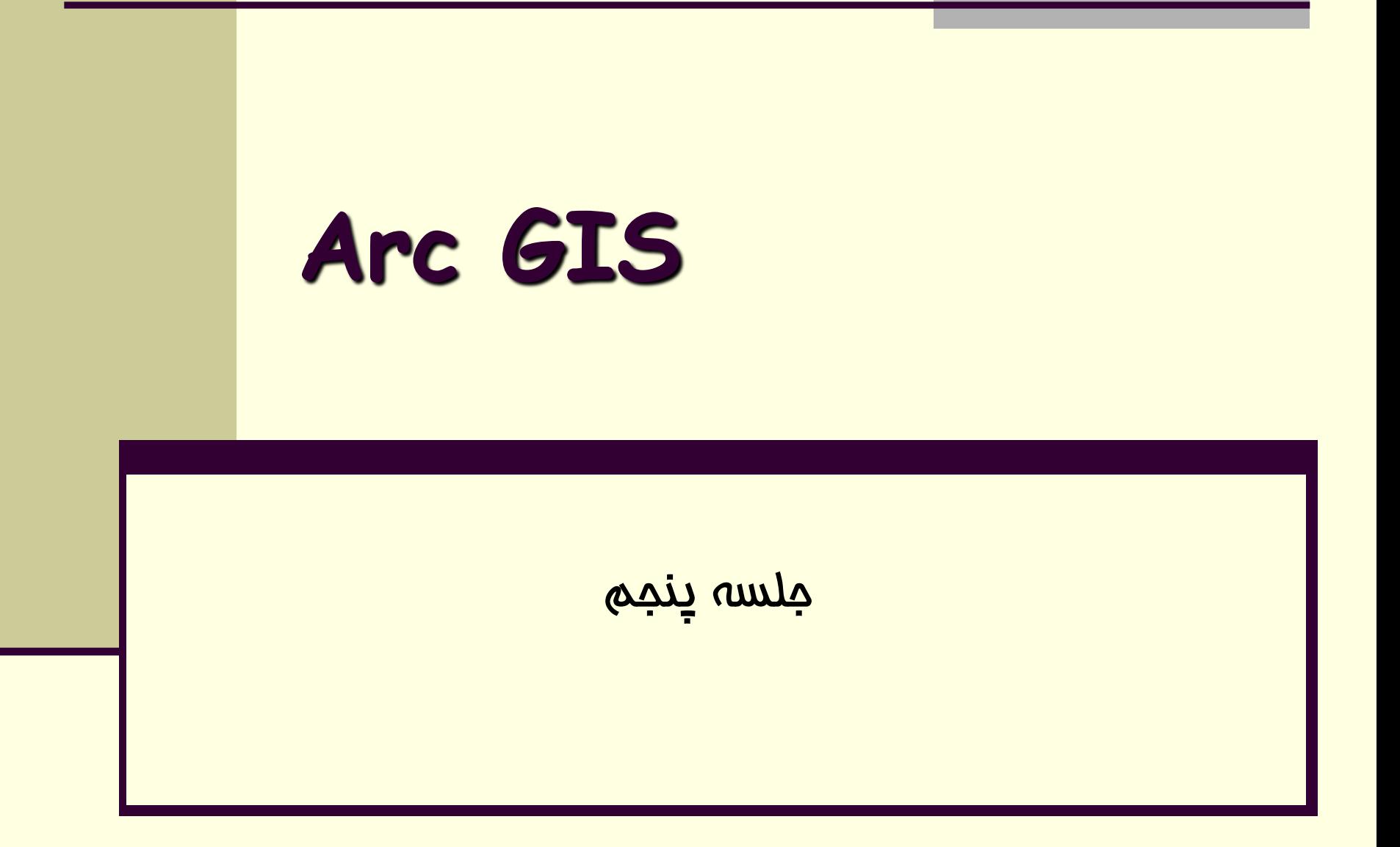

Density( تراكم(

- تراكم عوارض (تعداد عوارض در مساحت) را روي نقشه نشان مي دهد مانند :
	- 1) تراكم جمعيت 2) تراكم آلاينده هاي مختلف 3) -تراكم شبكه زه كشي
	- 4) تراكم جمعيت در سطح يك ساحل
		- 5) تراكم گسل ها
		- 6) تراكم مدارس در يك منطقه

### روش تهيه ي نقشه تراكم به دو صورت است

- ◈ محاسبه تعدا د عارضه در مساحت
- با در نظر گرفتن ارزشهاي يك فيلد عددي در مساحت ◈

تهيه نقشه تر اكم

عارضه ای را که می خواهیم برایش نقشه تراکم تهیه کنیم را به محیط Arc mapاضافه می کنیم این لایه می تواند نقطه ای یا خطی باشد (مثلا رودخانه، جاده و یا روستاها، شهرها و غیره) به همراه لایه های فوق لایه منطقه مورد مطالعه یا مرز محدوده را هم می آوریم تا فقط نقشه تراکم را در محدوده مرز تهیه کنیم

نقشه هاي تراكم نوعند

 $\Rightarrow$  simple

 د رمناطقي كه توزيع داده ها يكسان مي باشد د راين روش ابتدا بر اساس شعاع تعيين شد ه نقاطي كه در داخل شعاع قرار دارند با هم جمع شده و جمع كل انها تقسيم بر مساحت دايره اي كه در داخل ان قرار گرفته اند خواهد شد  $\Rightarrow$  kernel

زماني كه توزيع دا ده ها در منطقه غير يكنواخت باشد از اين روش استفاده مي شود دراين حالت عوارض خطي يا نقطه اي كه در نزديكي مركزدايره (سلول مورد نظر براي درون يابي) به همين خاطر نقشه پراكنش يا تراكم داراي نرم شد گي بيشتري خواهد بود . به طور كلي چون داده ها در طبيعت بيشتر

به صورت توزيع غير يكنواخت مي باشد و پراكندگي زيادي دارند از اين روش Kernel استفاده مي گردد

Spatial Analyst → Options:  $General \rightarrow Analysis mask:$ لايه اي كه مربوط به مرز حوزه (پلي گون) را تعريف مي كنيم  $Extent \rightarrow$  Analysis Extent: لايه اي كه مربوط به مرز حوزه (پلي گون) را تعريف مي كنيم Cell Size  $\rightarrow$  10:

اندازه پيكسل را تعيين مي كنيم

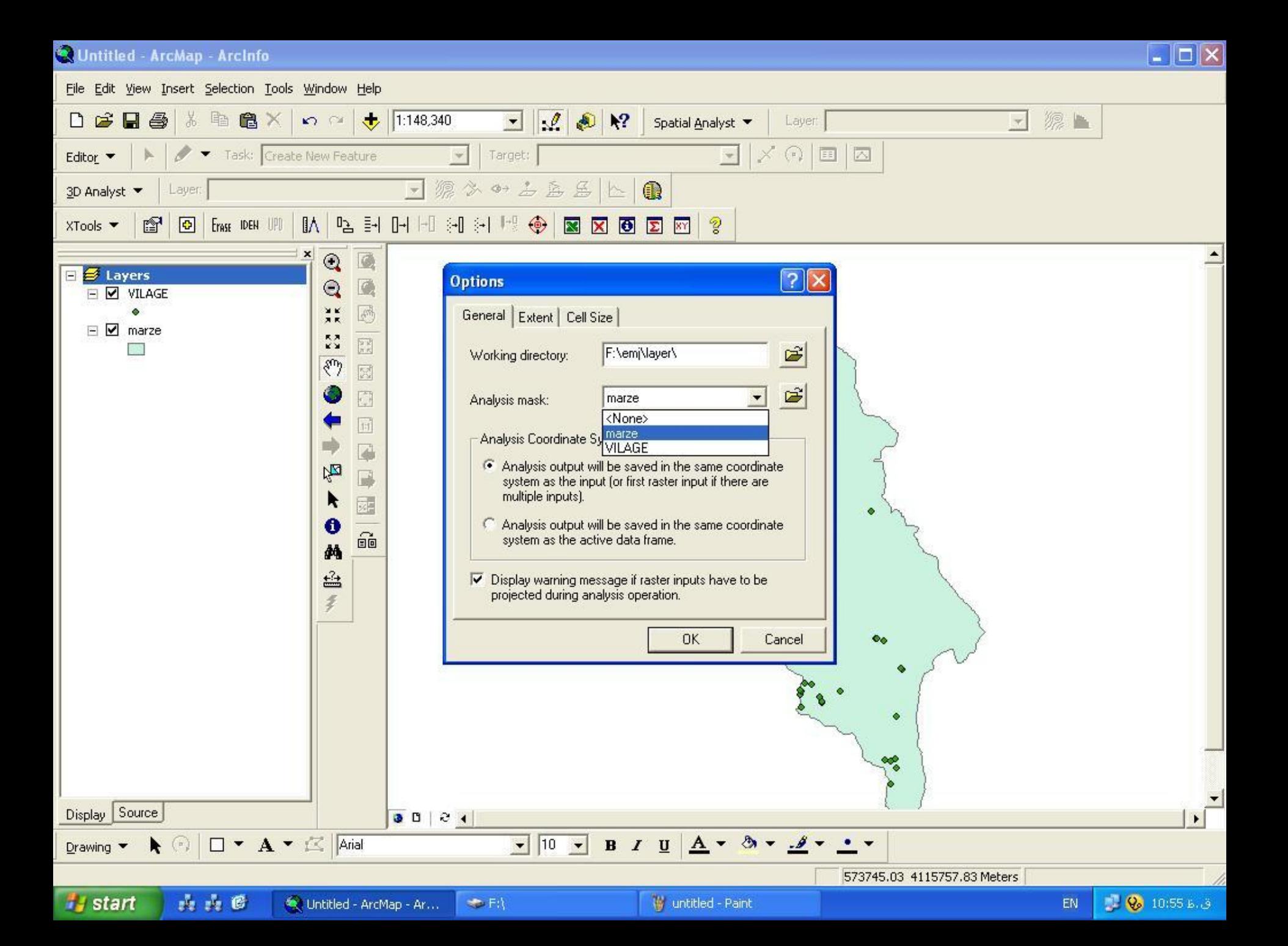

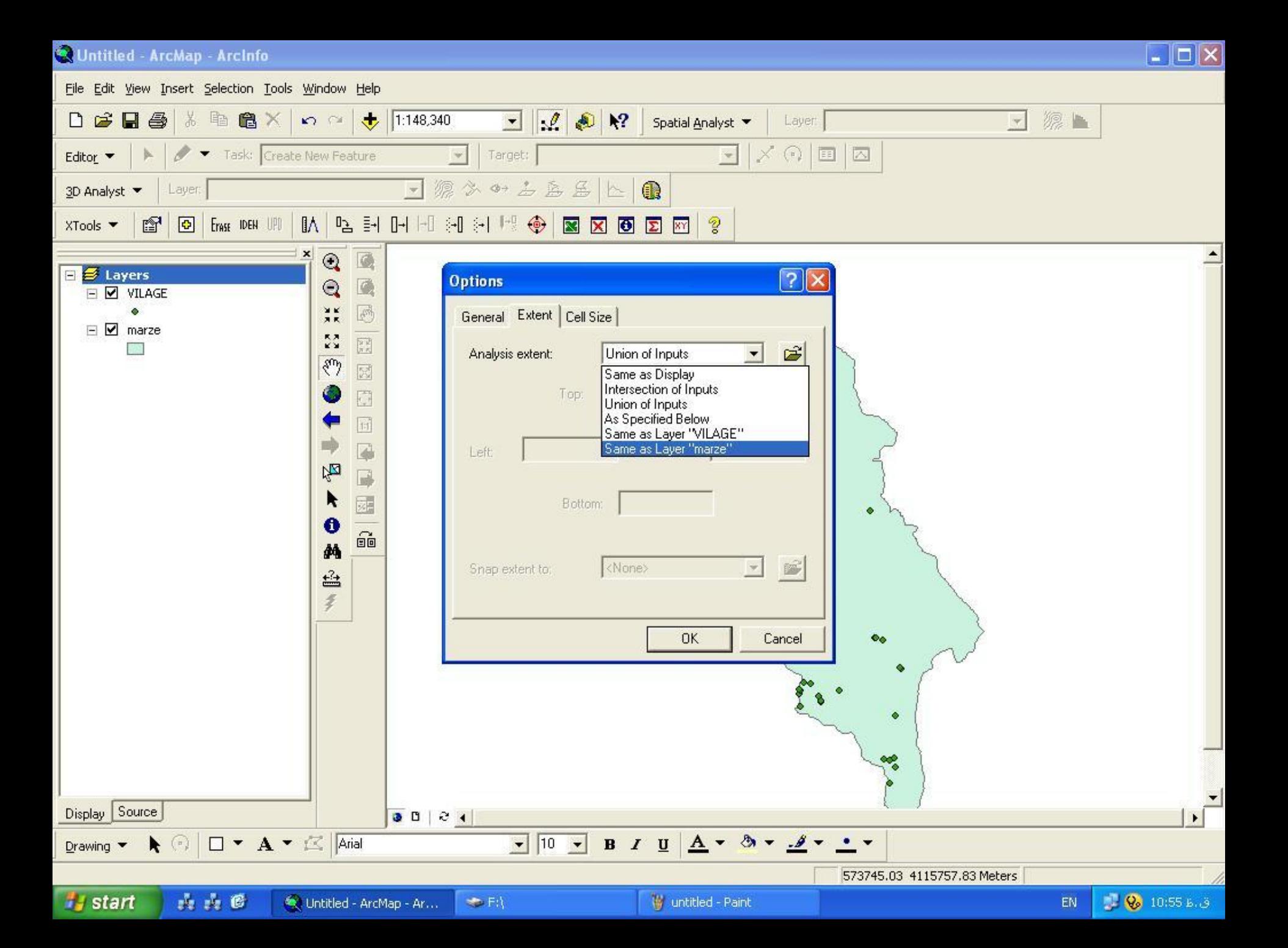

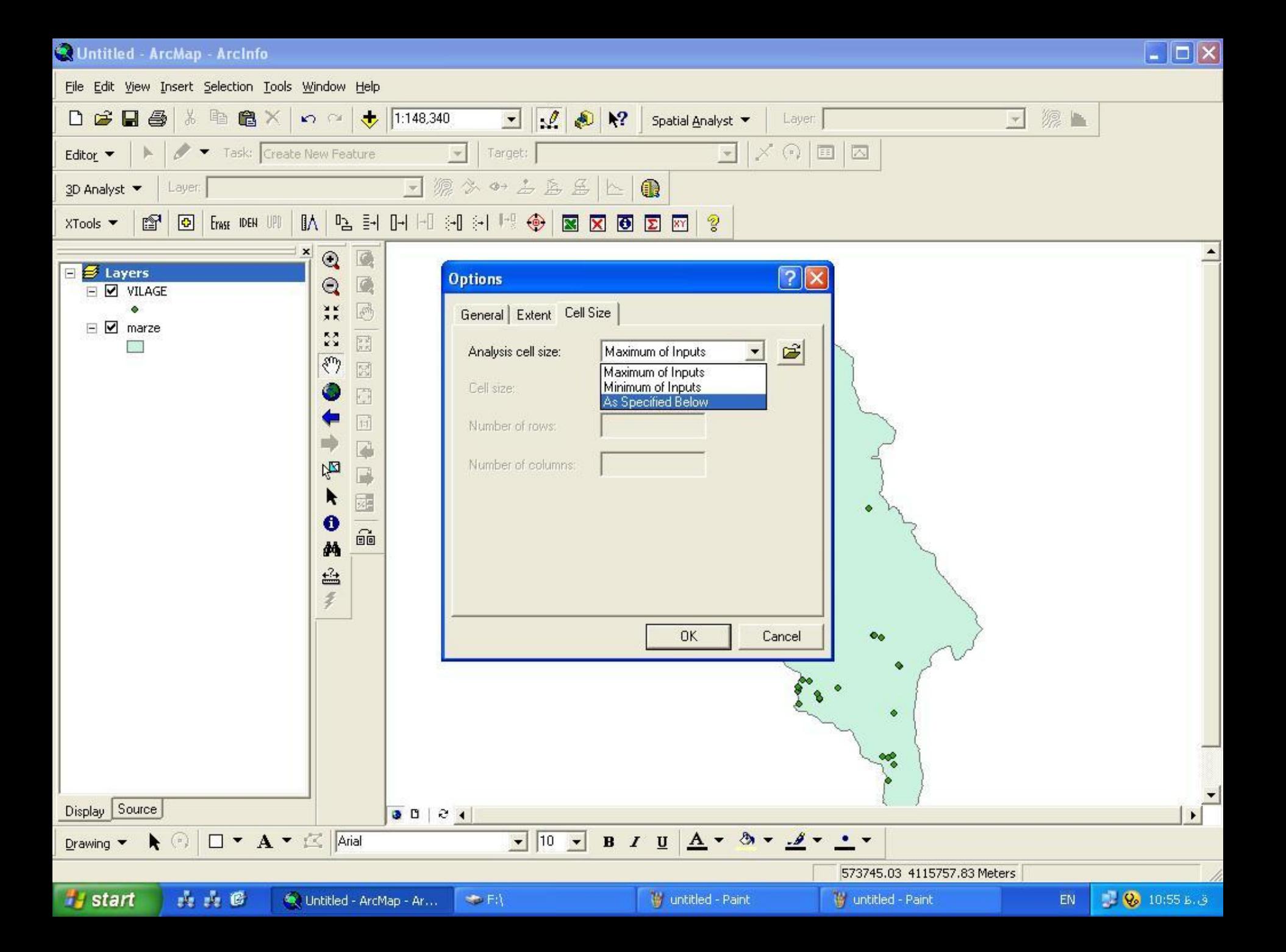

روش اجرا

### $S$ patial Analyst  $\rightarrow$  Density Input data:

اليه خطي يا نقطه اي را براي تهييه نقشه تراكم معرفي مي كنيم Population field:

فيلدي را كه قرار است برايش تراكم تعريف شود را معرفي مي كنيم. انتخاب شود تراكم بر اساس تعداد عارضه ها none اگر گزينه تعيين مي شود

Density type: شامل دو نوع Kernel و Simple است و با توجه به پراكندگي عوارض يكي را انتخاب مي كنيم

روش اجرا

Search radius:

شعاع جستجو را مي خواهد

Area units:

Output cell size:

Output raster:

واحد مساحت را نشان مي دهد 2m

اندازه پيكسلها را تعيين مي كنيم

محل ذخيره نقشه را تعيين مي كنيم.

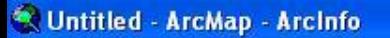

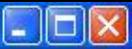

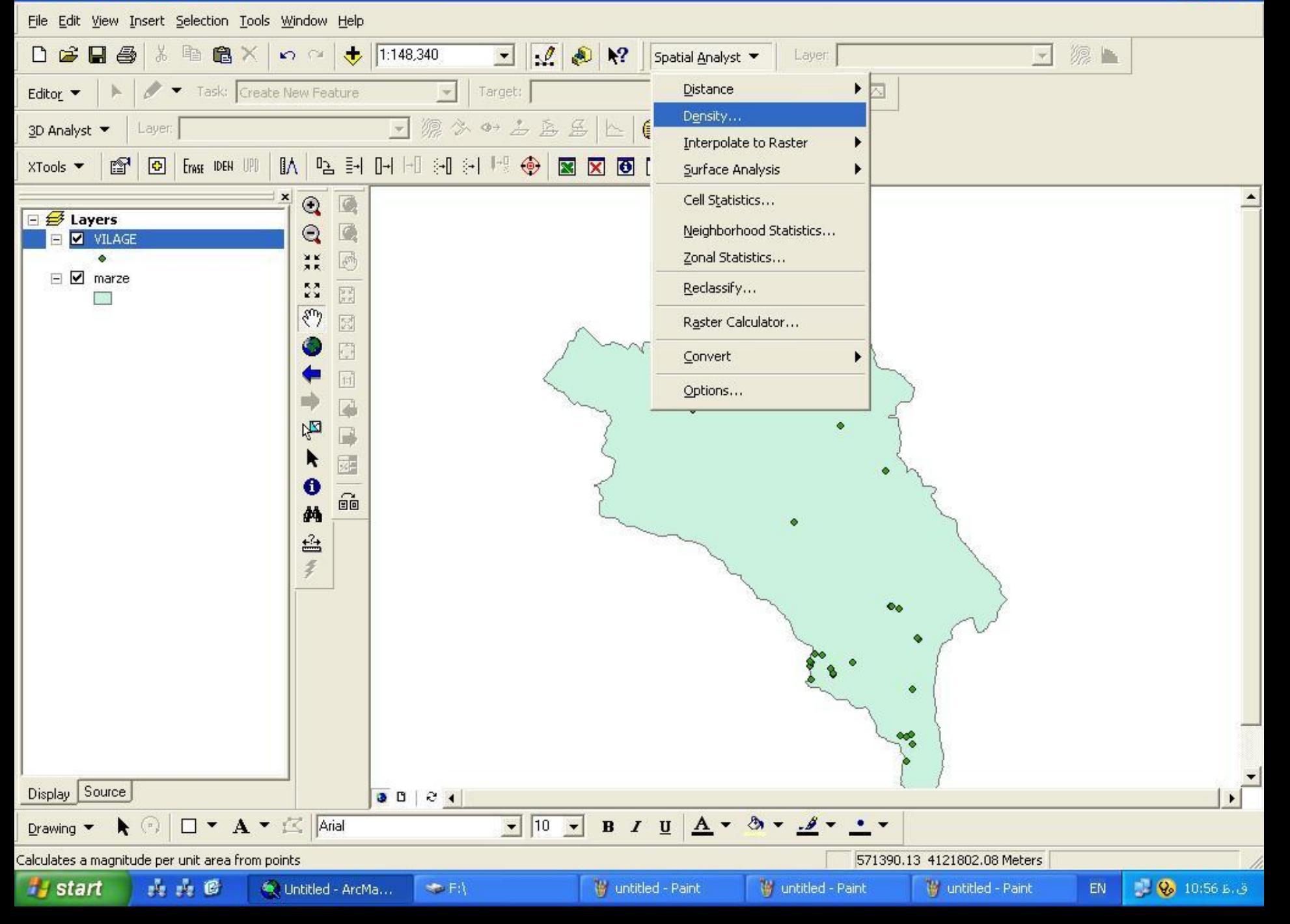

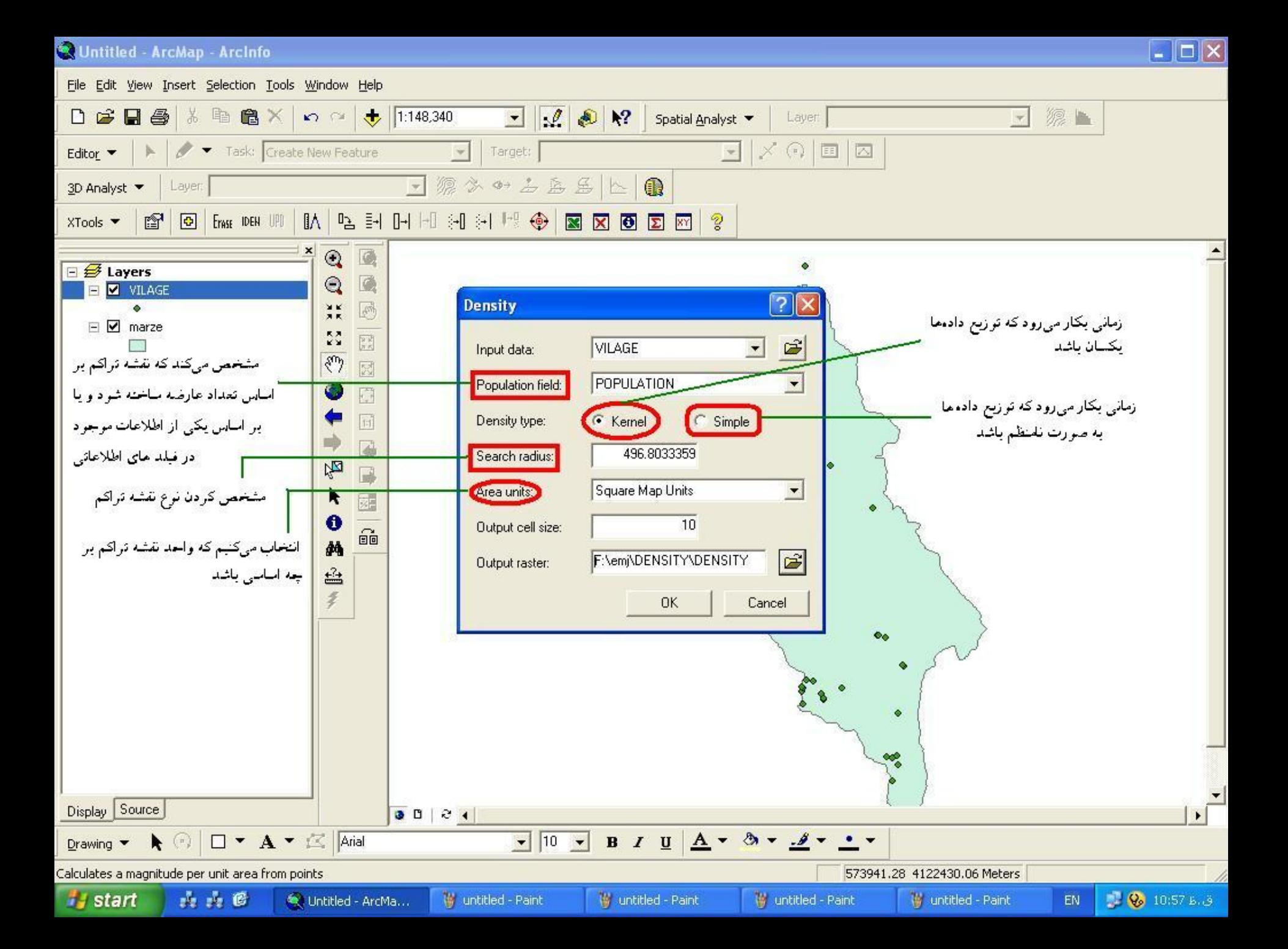

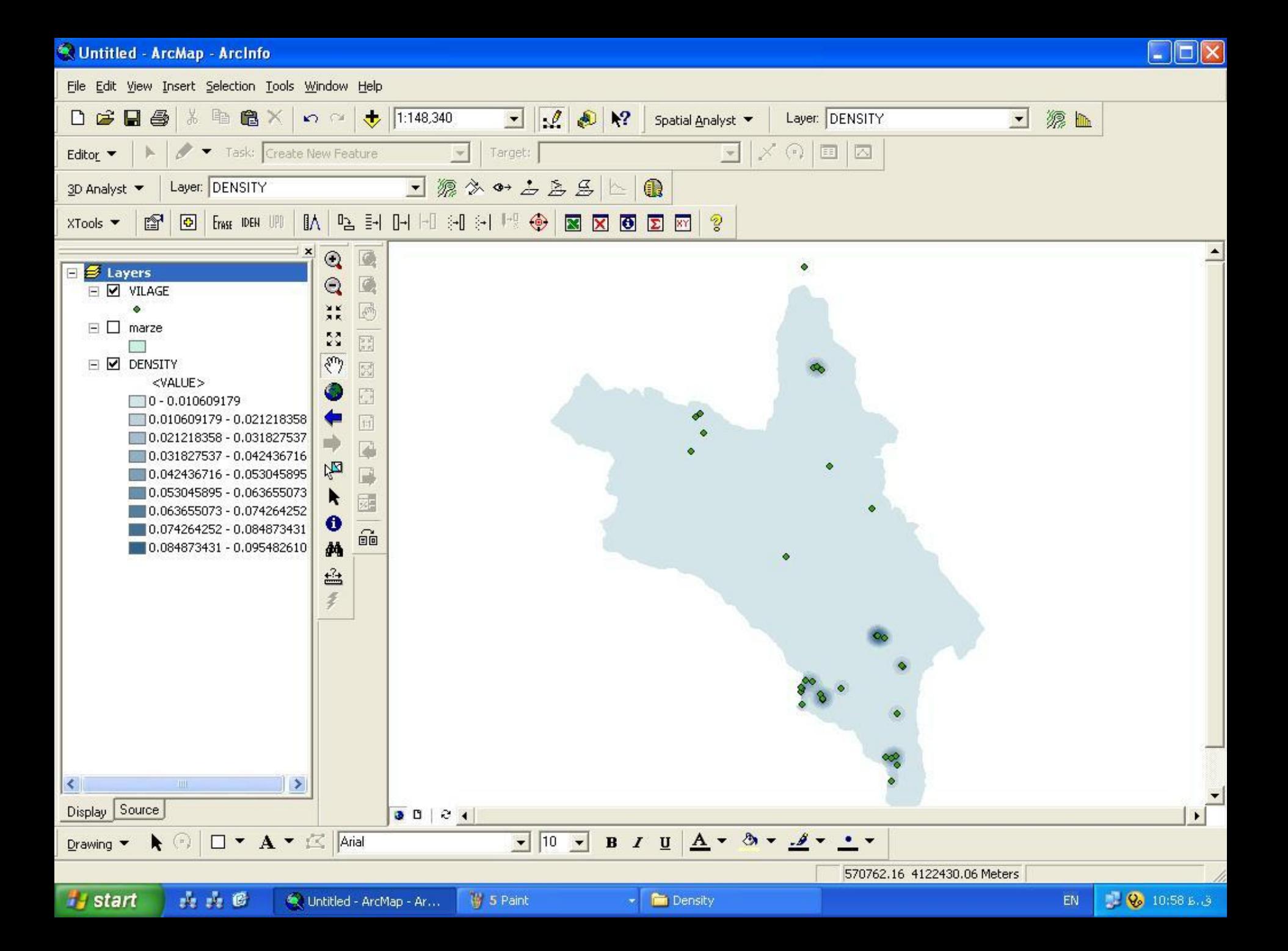

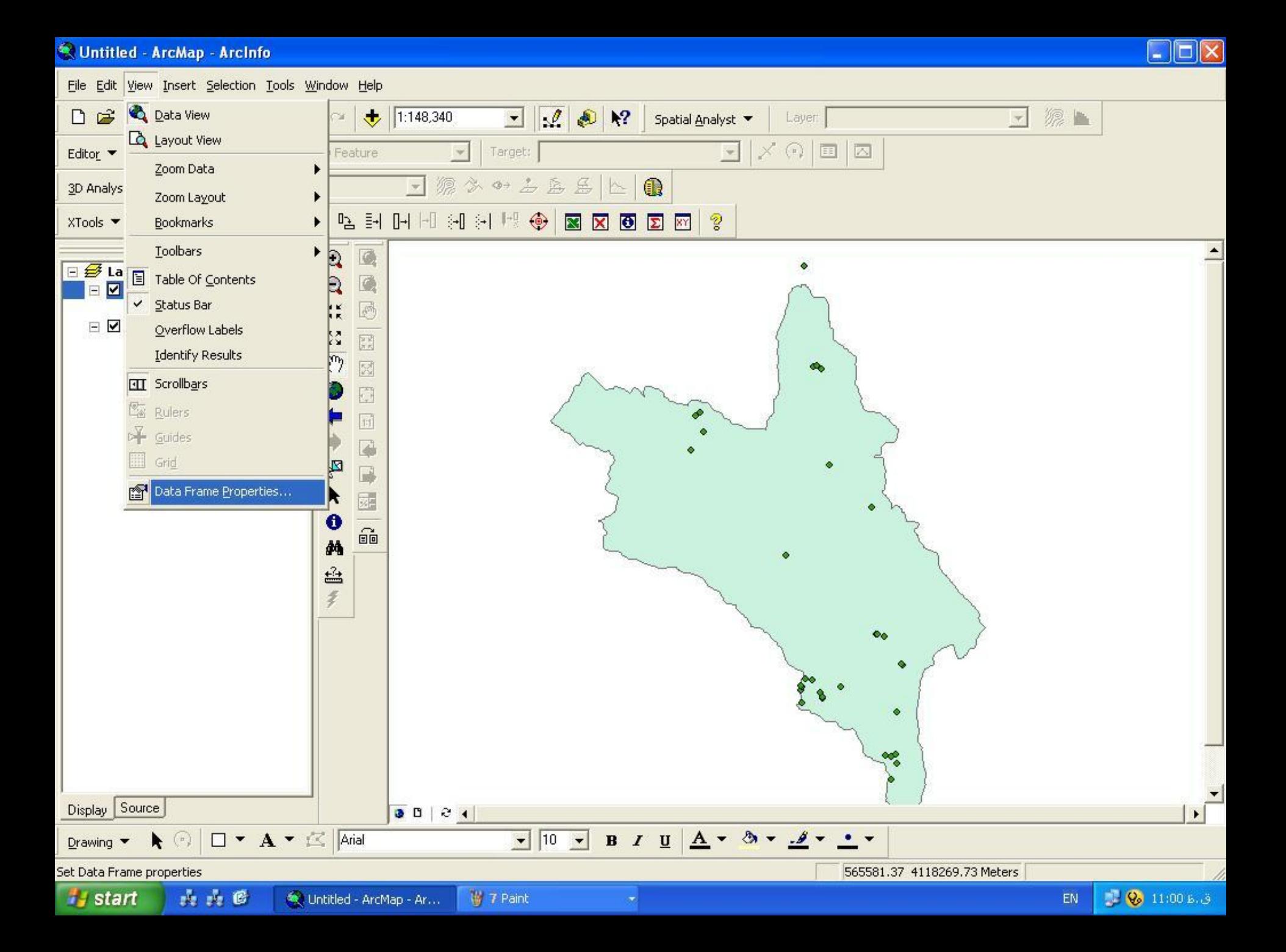

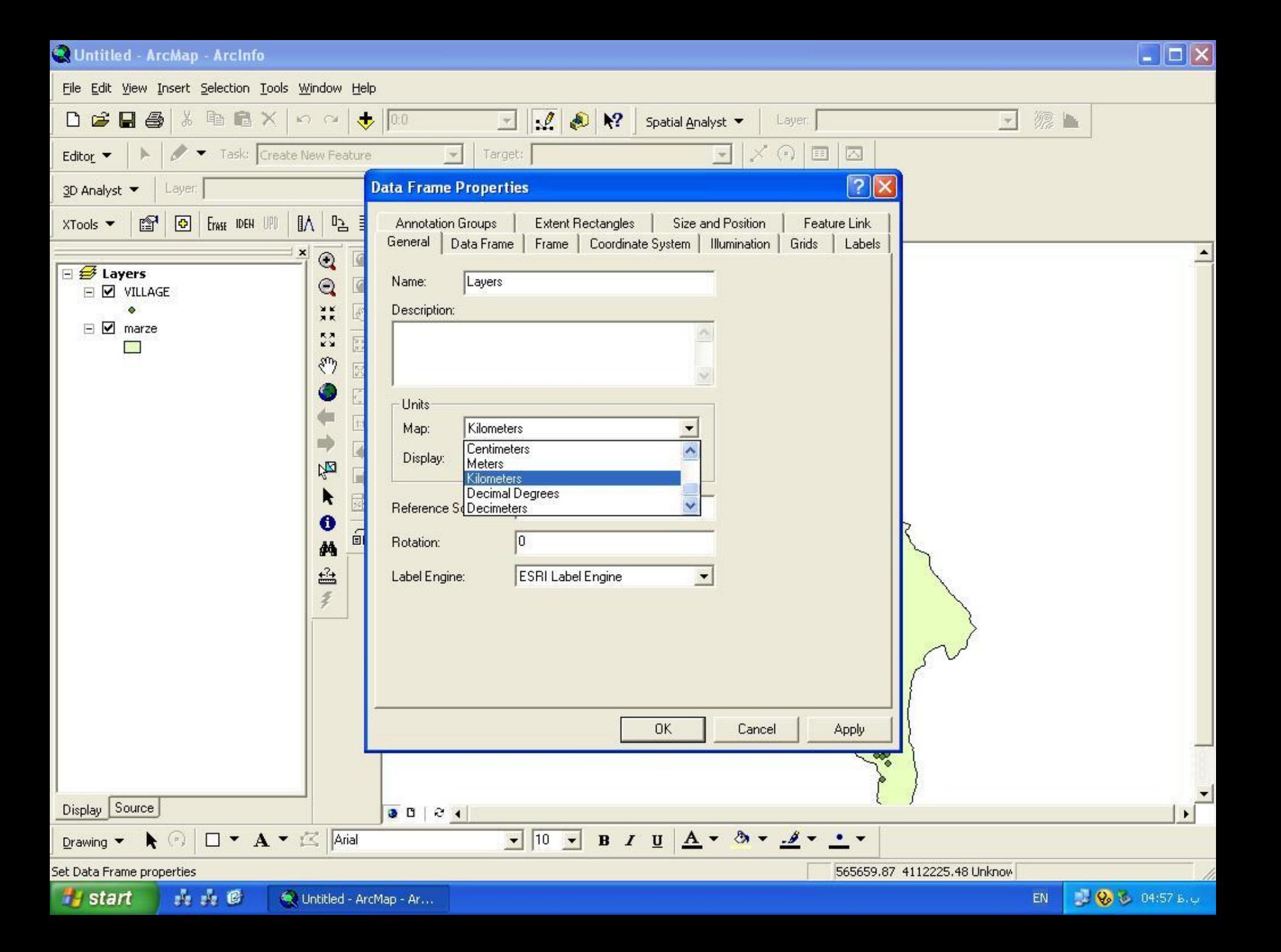

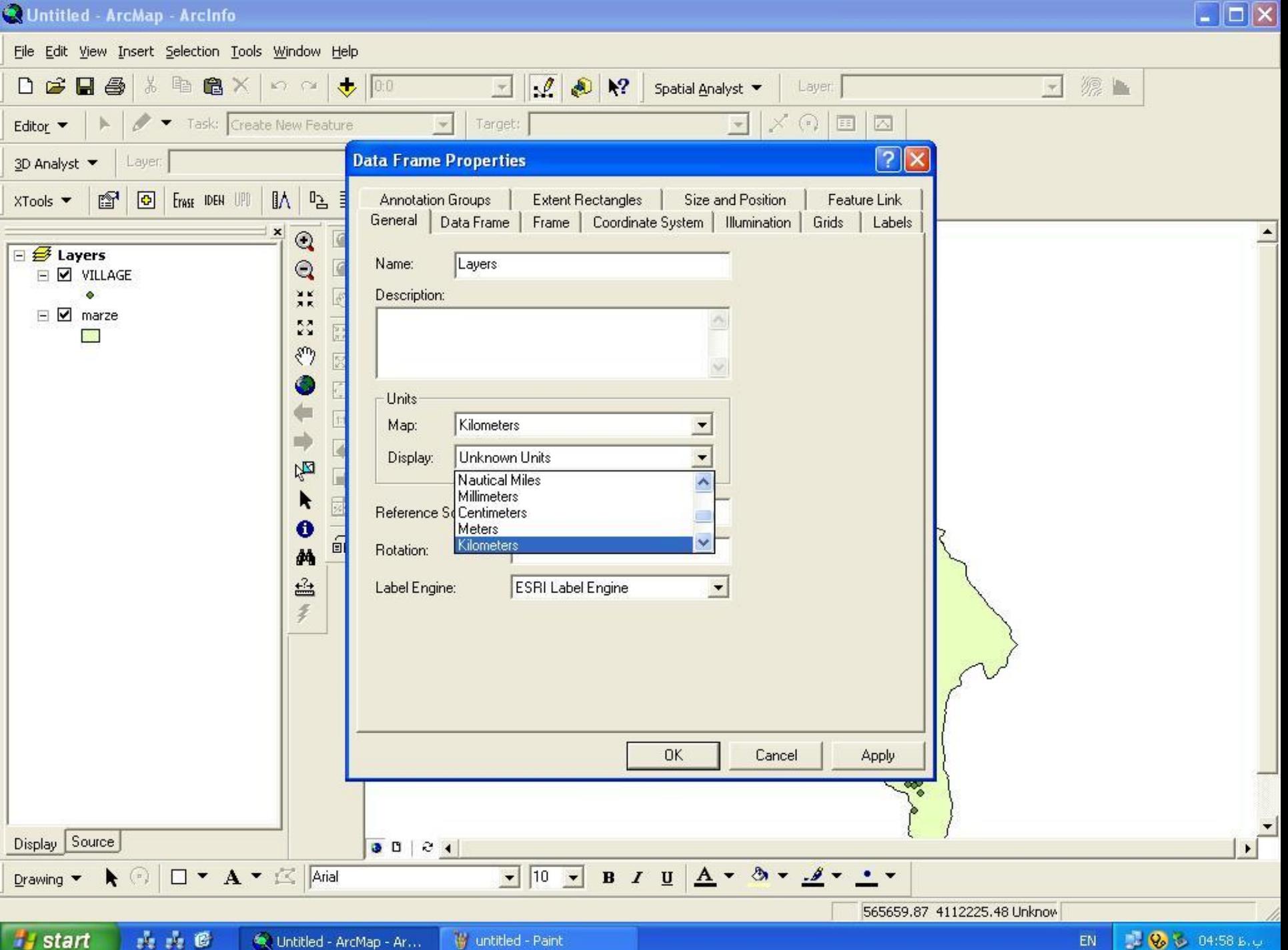

Distance) فاصله يابي(

- يعني تعيين حريم با فاصله مشخص برا ي عوارض مورد نظر )نقطه اي خطي پلي گوني)
	- فاصله يابي به دو روش صورت مي گيرد:
	- .1 Buffering: اين دستور براي دا د ه هاي وكتوري به كار مي رود د راين روش معموال تعيين حريم بر اساس فاصله ي عوارض نسبت به هم نيست
	- .2 Distance:جهت تعيين حريم براي داده هاي وستوري به كا ر مي رود. اگر هدف تهييه يك نقشه ي طبقه بندي شده بر اساس فاصله ي عوارض به هم باشد از داده ي وستري استفاده مي كند
- تعيين مدارس راهنمايي كه در فاصله 500 متري از ايستگاههاي مترو مي باشند.
- تعيين حريم 500 متري خطوط گسل براي شناسايي خانه هاي مسكوني كه در خطر زلزله شديد مي باشند.
- تهييه نقشه فاصله يابي شده براي بيمارستانها و طبقه بندي آن به فاصله هاي 50 متري.

## Straight line

تعيين حريم براي يك نقطه بر اساس نزديكترين نقطه به صورت خط مسقيم تا منبع مورد نظر (مثلا مراكز خدمات رساني) انجام مي گيرد. وضعيت هر سلول را نسبت به نزديكترين Source( جاده ، چاه آب و ....(

Spatial Analyst  $\rightarrow$  Distance  $\rightarrow$  Straight line

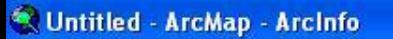

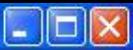

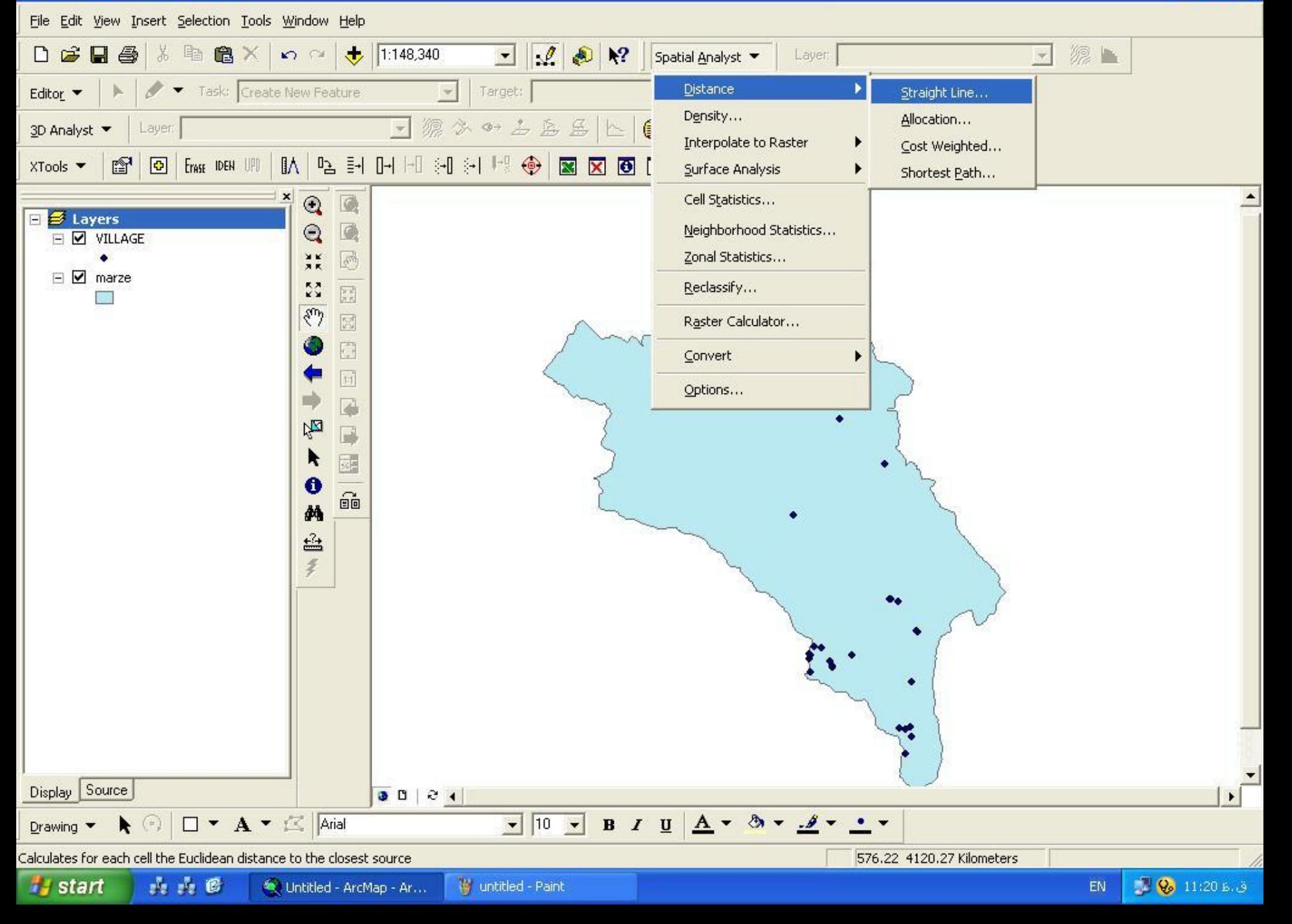

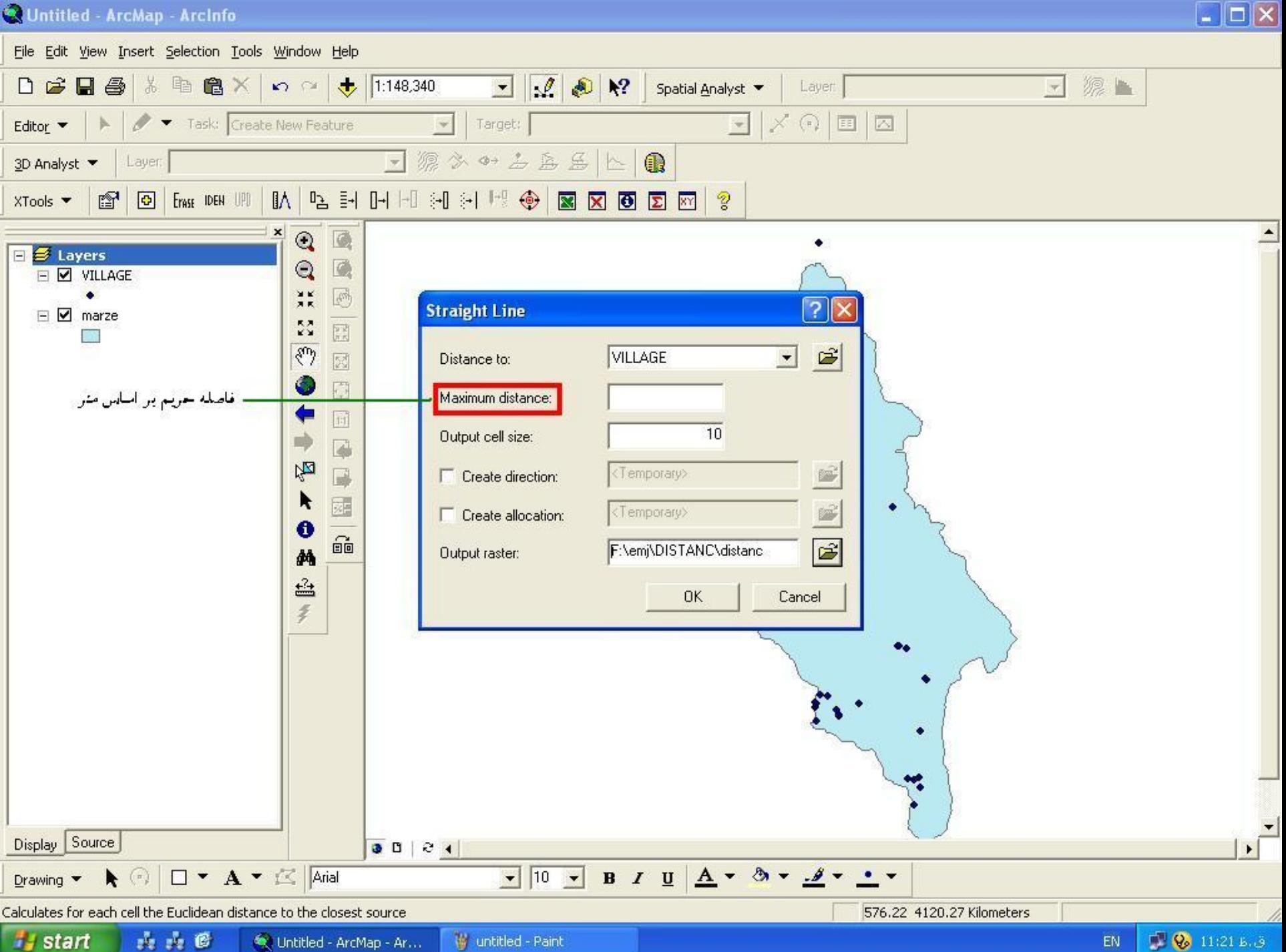

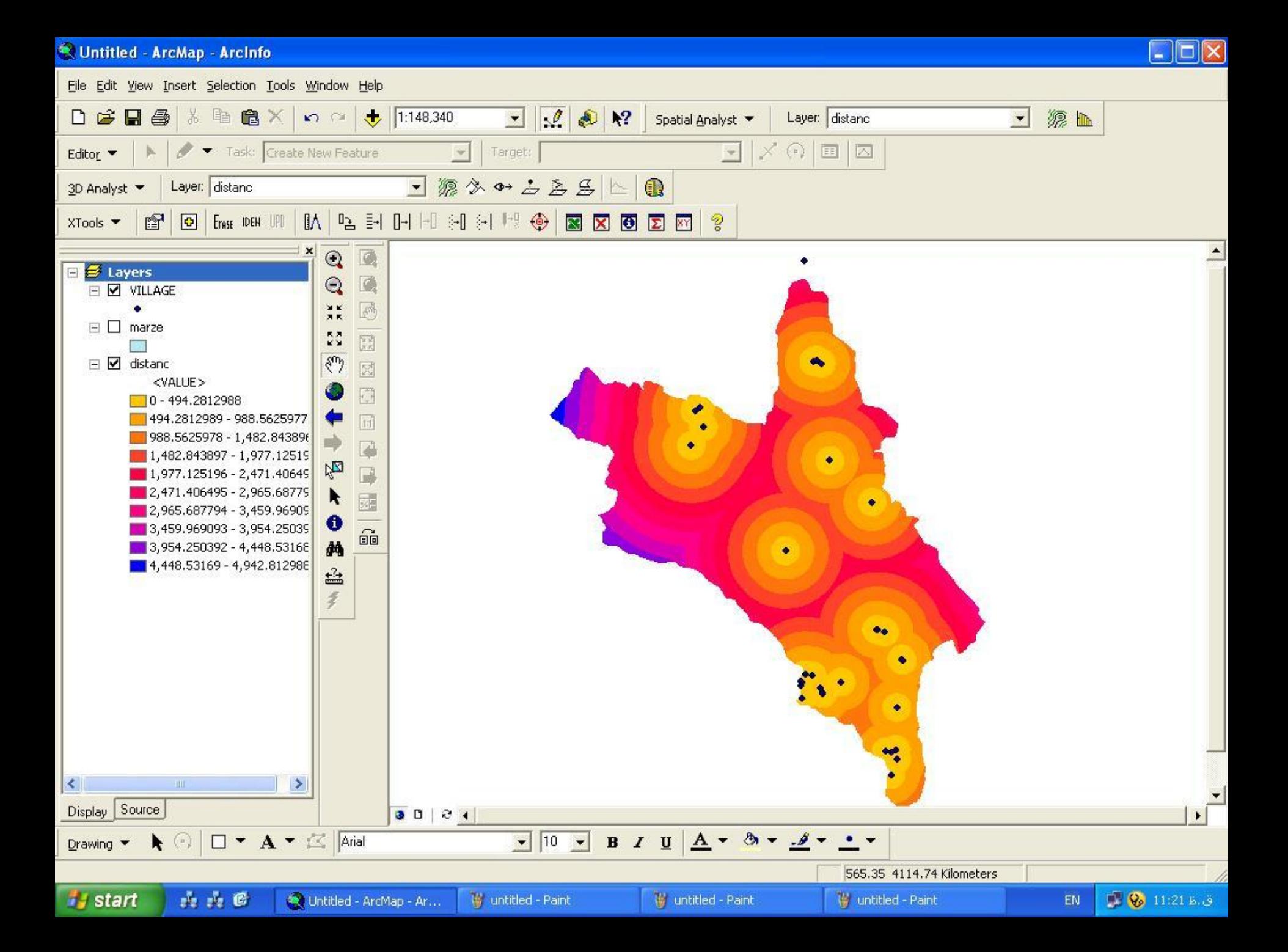

## Allocation

از اين دستور براي تهيه نقشه هاي خد مات رساني و يا تهيه نقشه هاي درون يابي به روش تيسن در اقليم شناسي استفاده كرد مثال خدمات رساني: شناسايي محدوده اي كه يك مركز فروش مي تواند خد مات ارايه كند و يا بيمارستان ها كدام محدوده ها را مي تواند تحت پوشش قرار دهند كدام سلول ها به كدام منبع نزديكترند.

 $Spatial$  Analyst  $\rightarrow$  Distance  $\rightarrow$  Allocation

## Raster calculator

دستورات مربوط به آناليزاليه هاي رستري ازقبيل جمع اليه ها تبديل اليه هاي اعشاري به ال يه صحيح يا بر عكس، اعمال دستورات آماري و رياضي در calculation Raster انجام مي شود اين دستورات در مدل سازي و آناليز هاي مكاني به كار مي رود و شامل: توابع رياضي : جمع، تفريق، ضرب و تقسيم Tan - Sin - Cos :مثلثاتي توابع دستورات توابع بولين: Xer – And – Or( بر اساس True يا False ، صفر و يك، داده هاي ورودي را طبقه بندي مي كند Con - If  $\therefore$  توابع شرطے $\therefore$  توابع شرطے Max - Mean :أماري الله على توابع آماري الله

## Raster calculator

Spatial Analyst  $\rightarrow$  Raster calculation

نقشه هاي تهيه شده به وسيله ي اين دستور به نام ...of Calculation مي با شد كه روي اليه كليك راست مي كنيم و با دستور permanent Map ذخيره مي كنيم

#### Untitled - ArcMap - ArcInfo

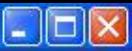

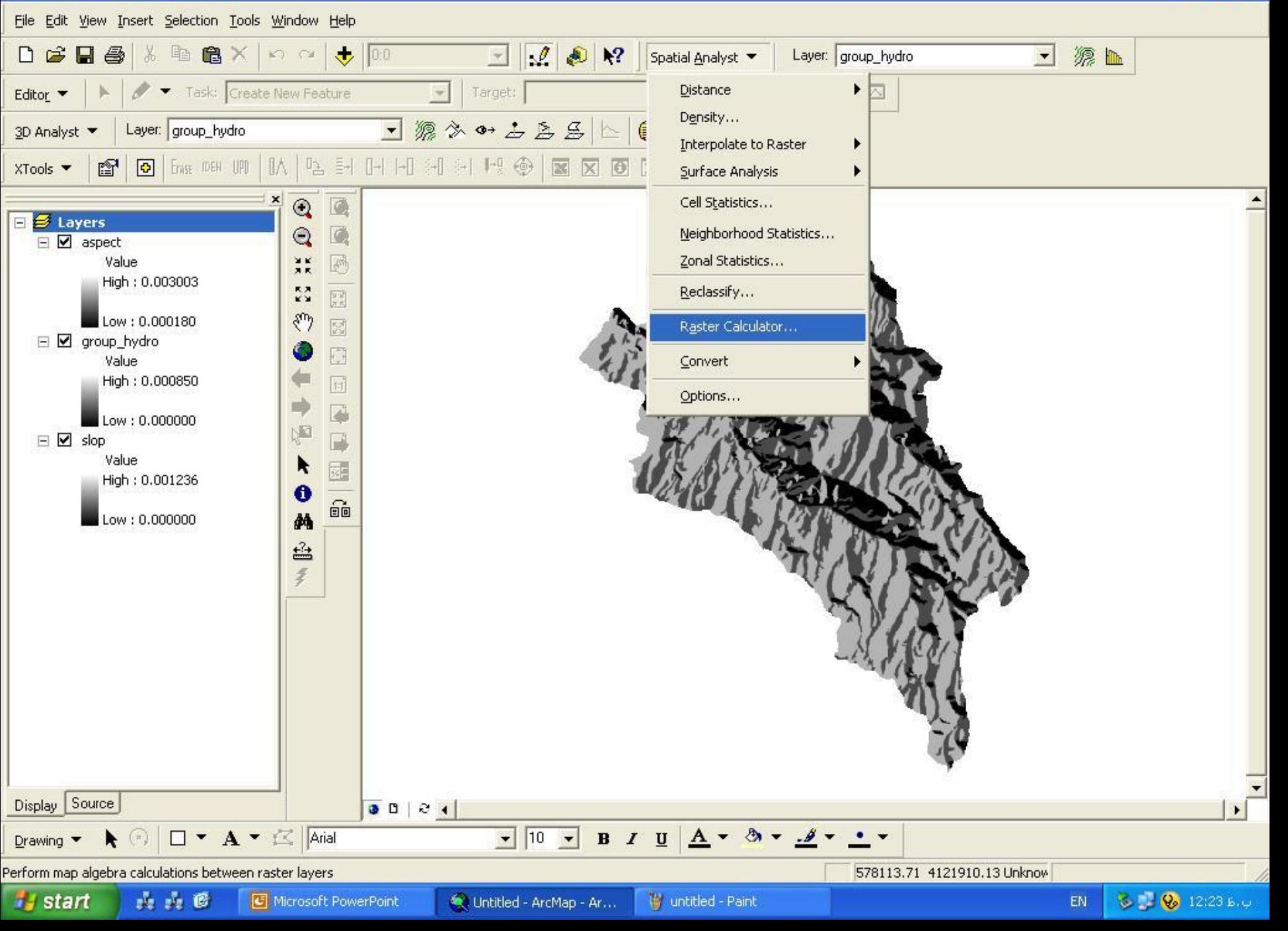

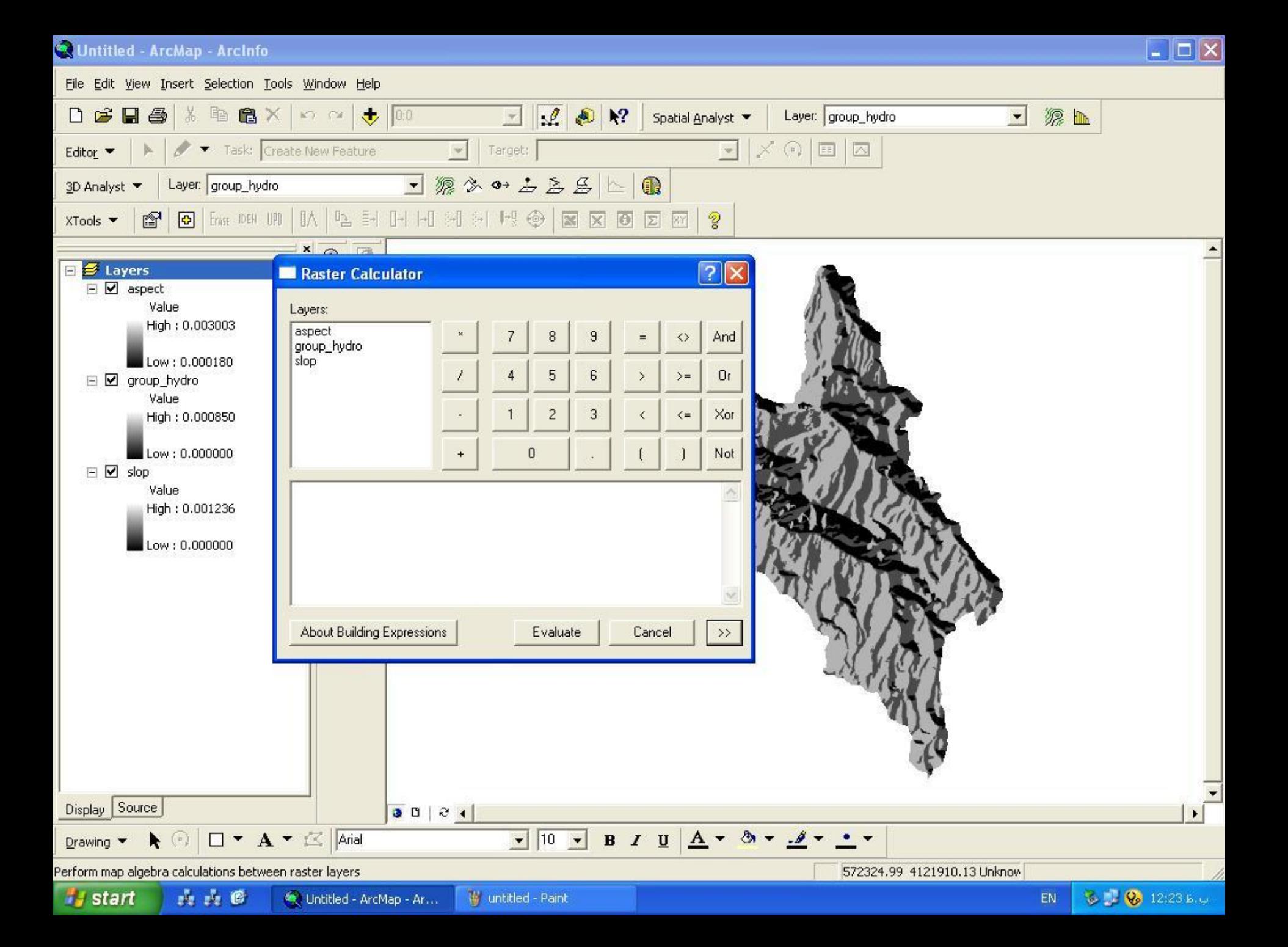

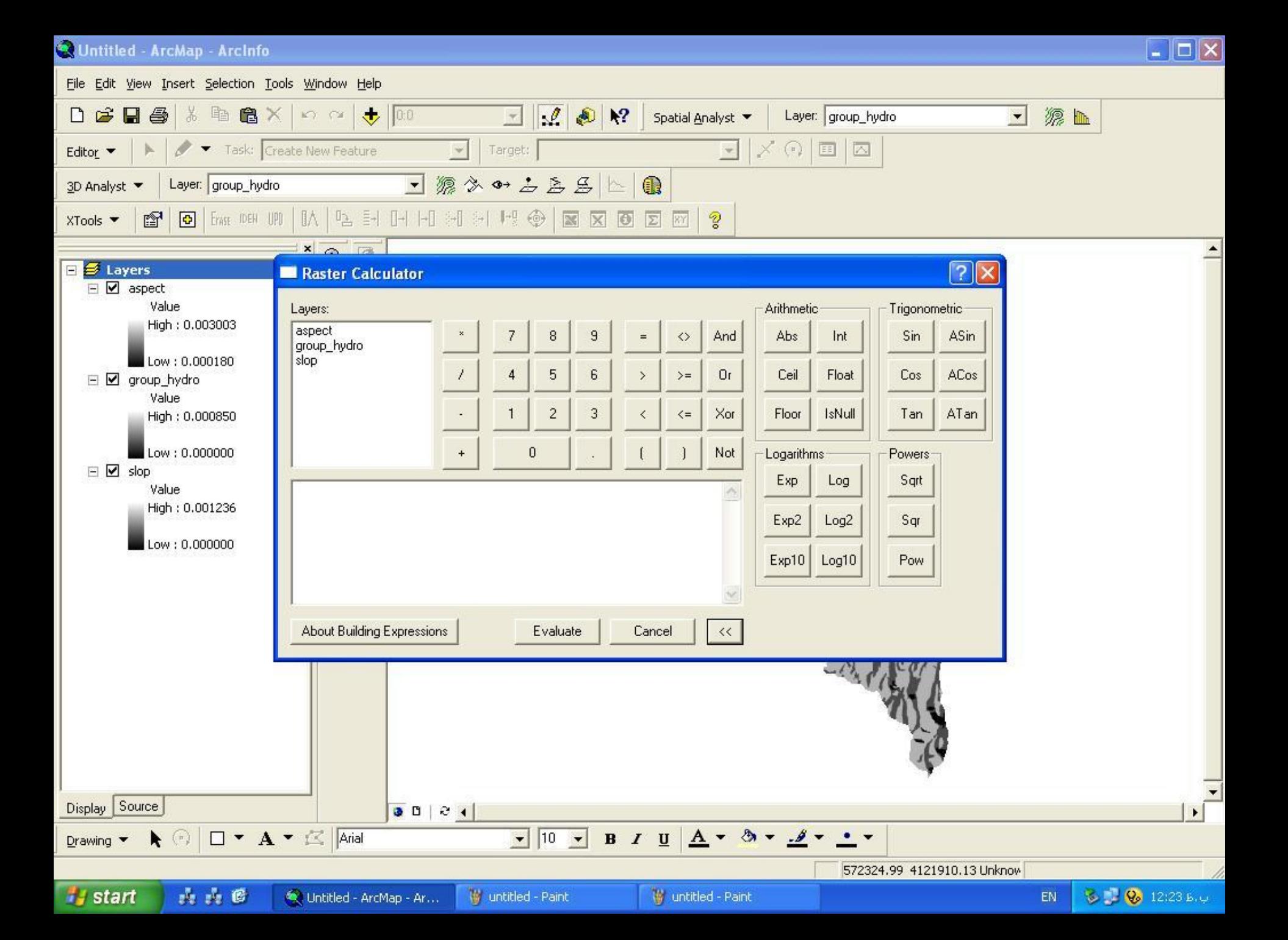

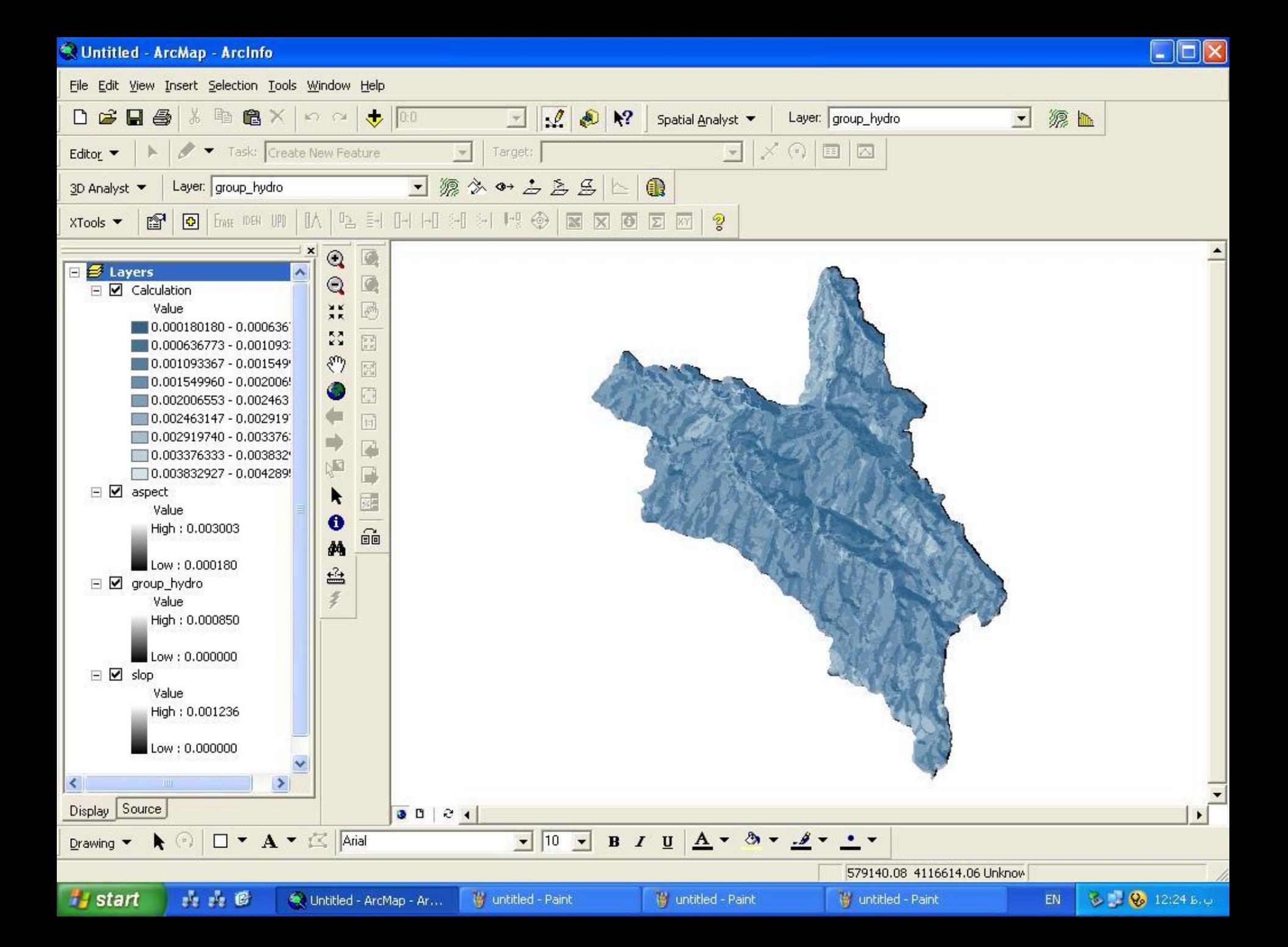

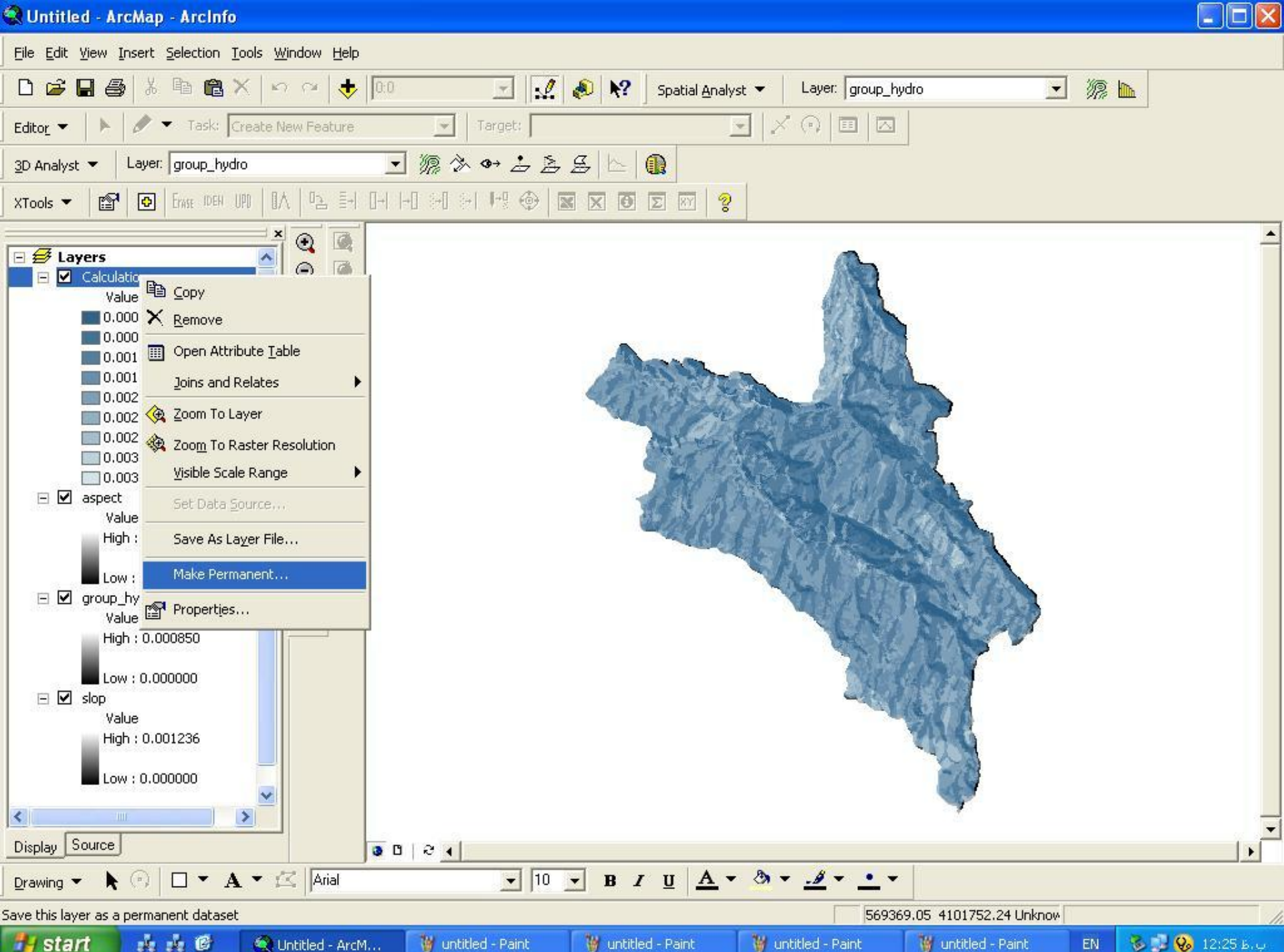

**i** start **清清区** 

**W** untitled - Paint W untitled - Paint

W untitled - Paint W untitled - Paint

 $\bigotimes$   $\bigcup$   $\bigotimes$  12:25 b.v. EN

### براي آناليز روي اليه هاي رستري ابتدا بايد اين اليه ها را Reclassify كنيم سپس از دستور Raster calculator استفاده كنيم .

# (Query) or

- فرض كنيد يك اليه يه نام شيب با چهار كالس داراي ارزشهاي )1،2،3،4( داريم و مي خواهيم ارزشهايي كه مساوي 1 و3هستند را انتخاب كنيم.
- جواب به صورت صفر و يك خواهد بود. ارزش 1 يعني ارزشهاي انتخاب شده )1،3( و صفر ارزشهاي انتخاب نشده است.

A B

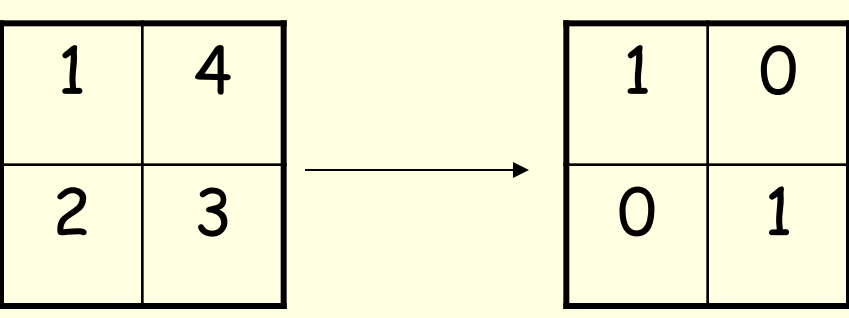

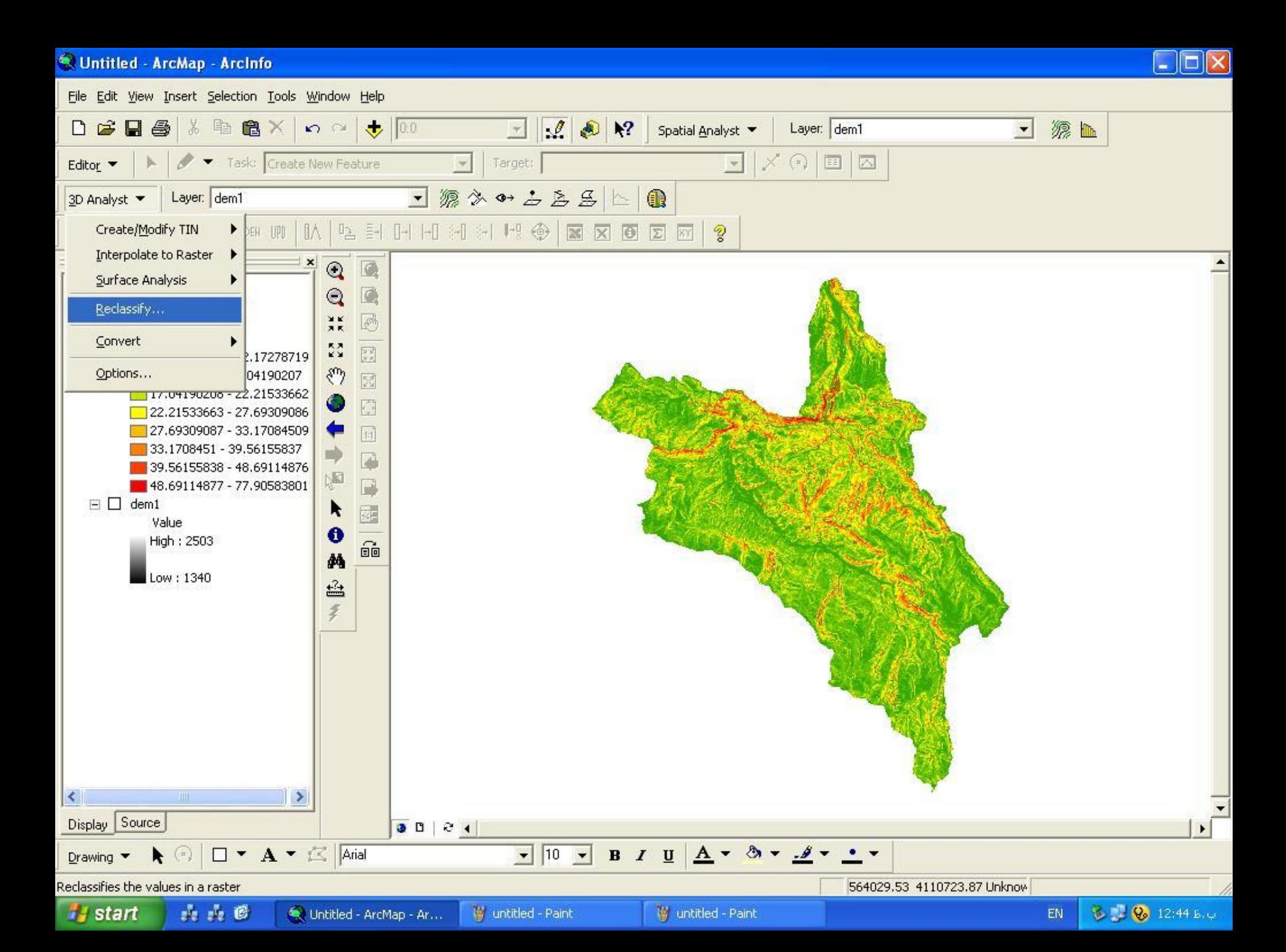

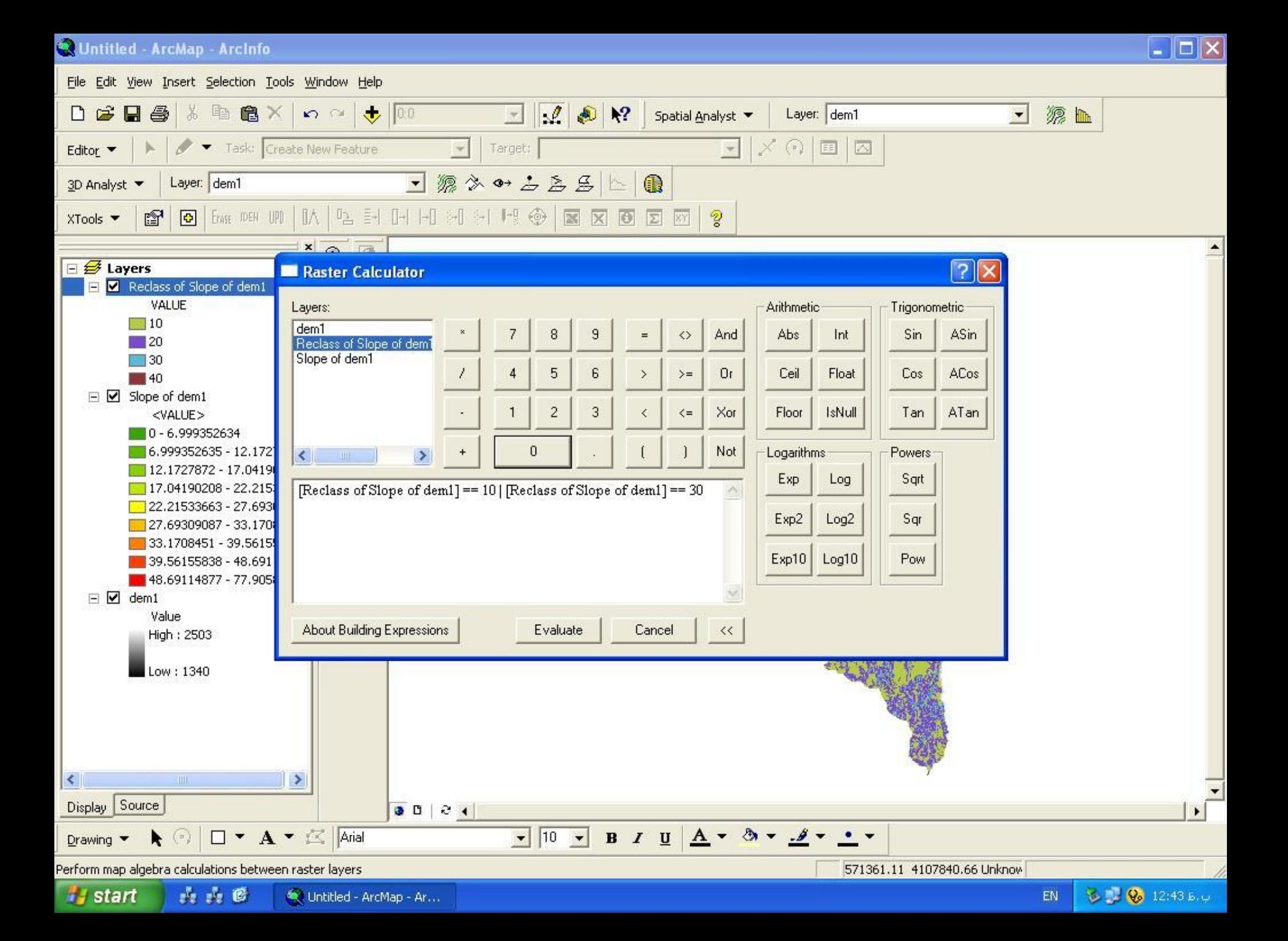

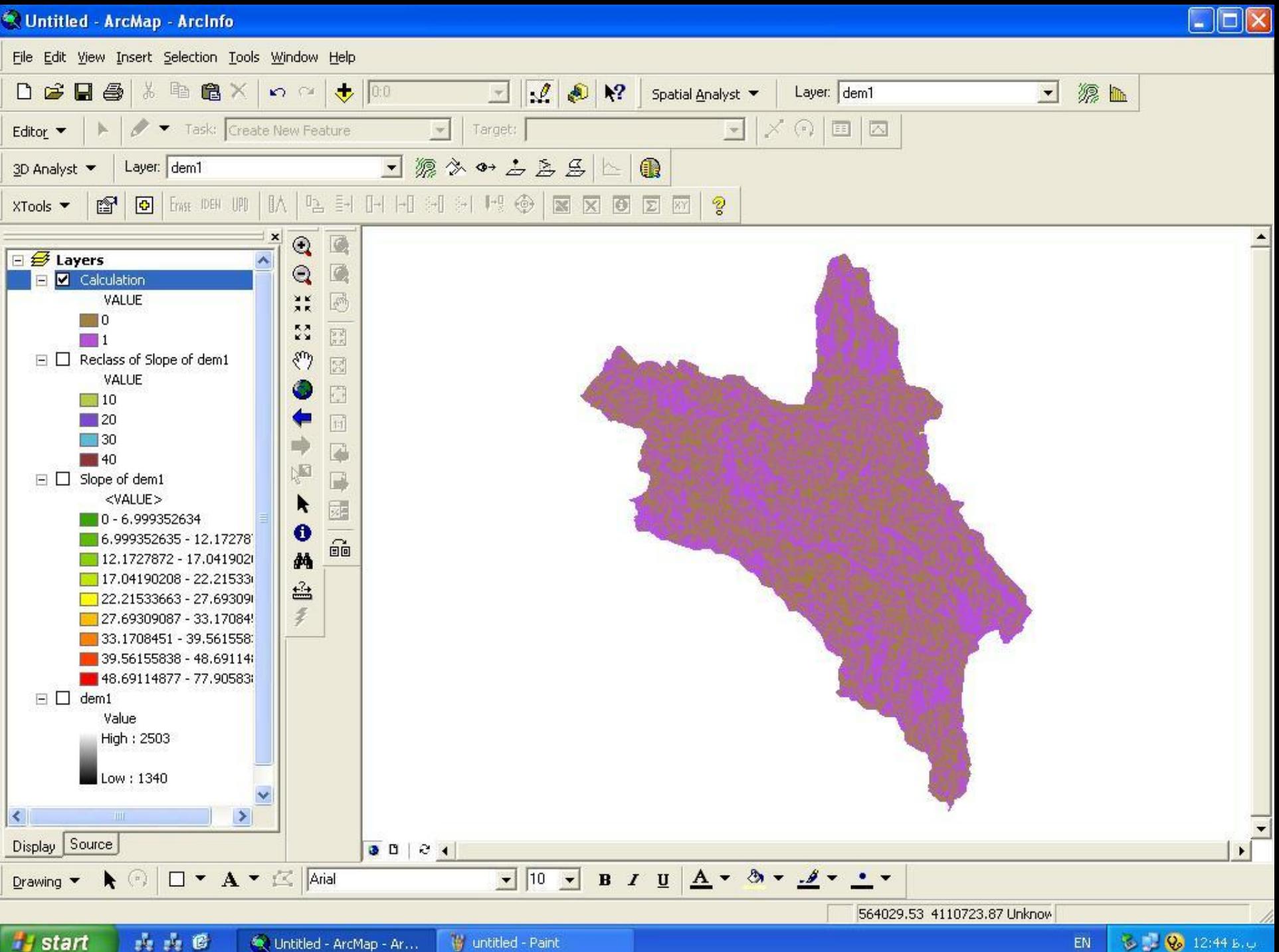

山上区 W untitled - Paint Untitled - ArcMap - Ar...

And

زماني از اين دستور استفاده مي شود كه ارزش انتخابي در هر دو اليه وجود داشته باشد

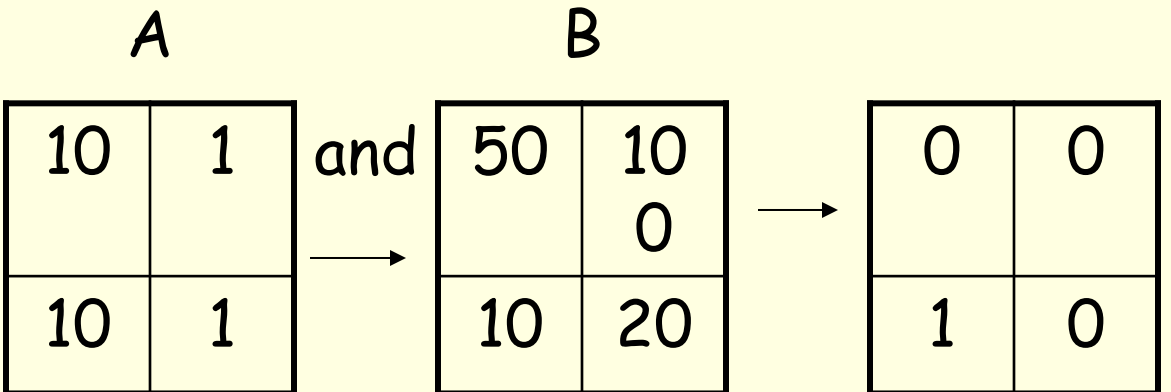

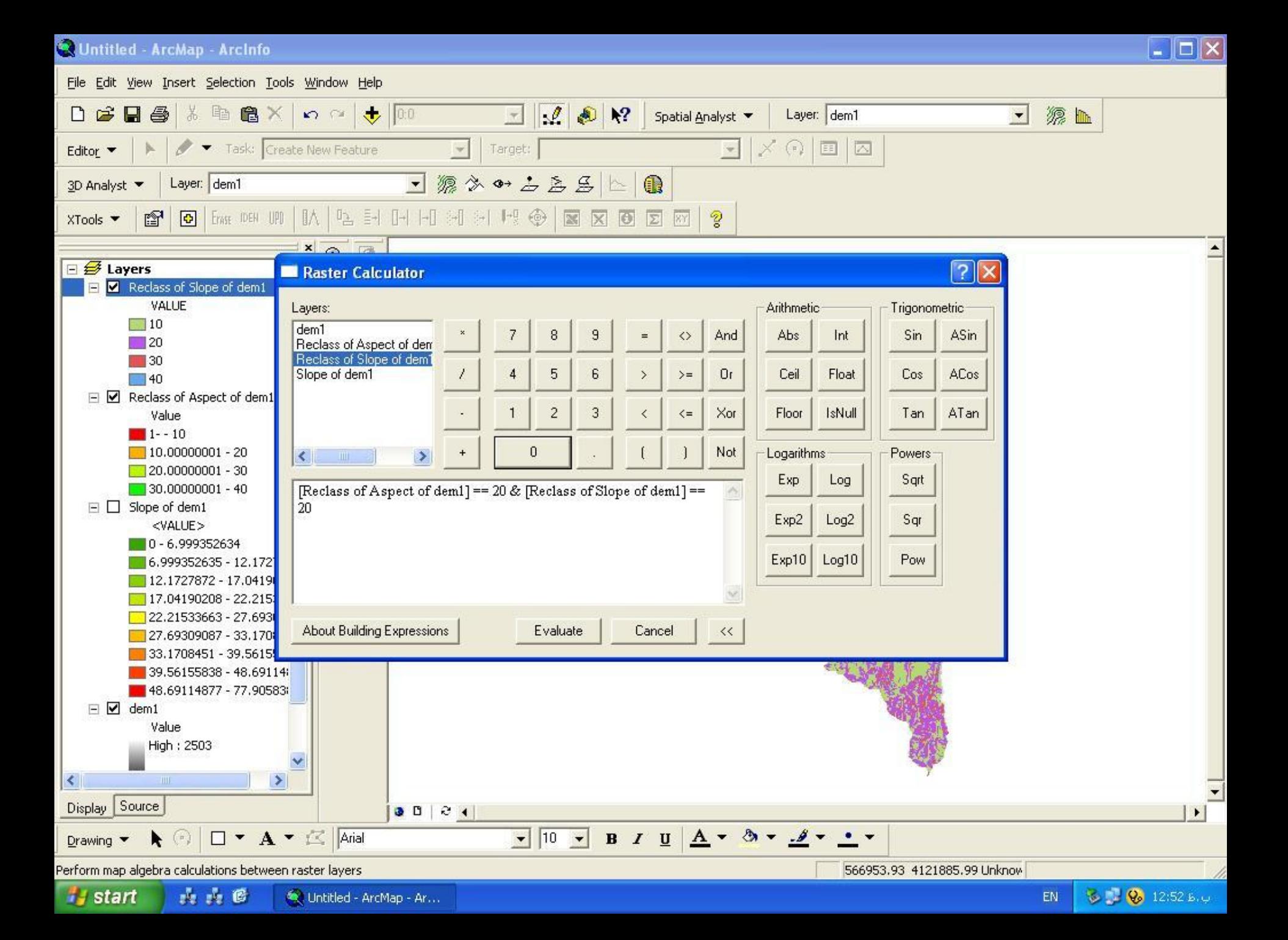

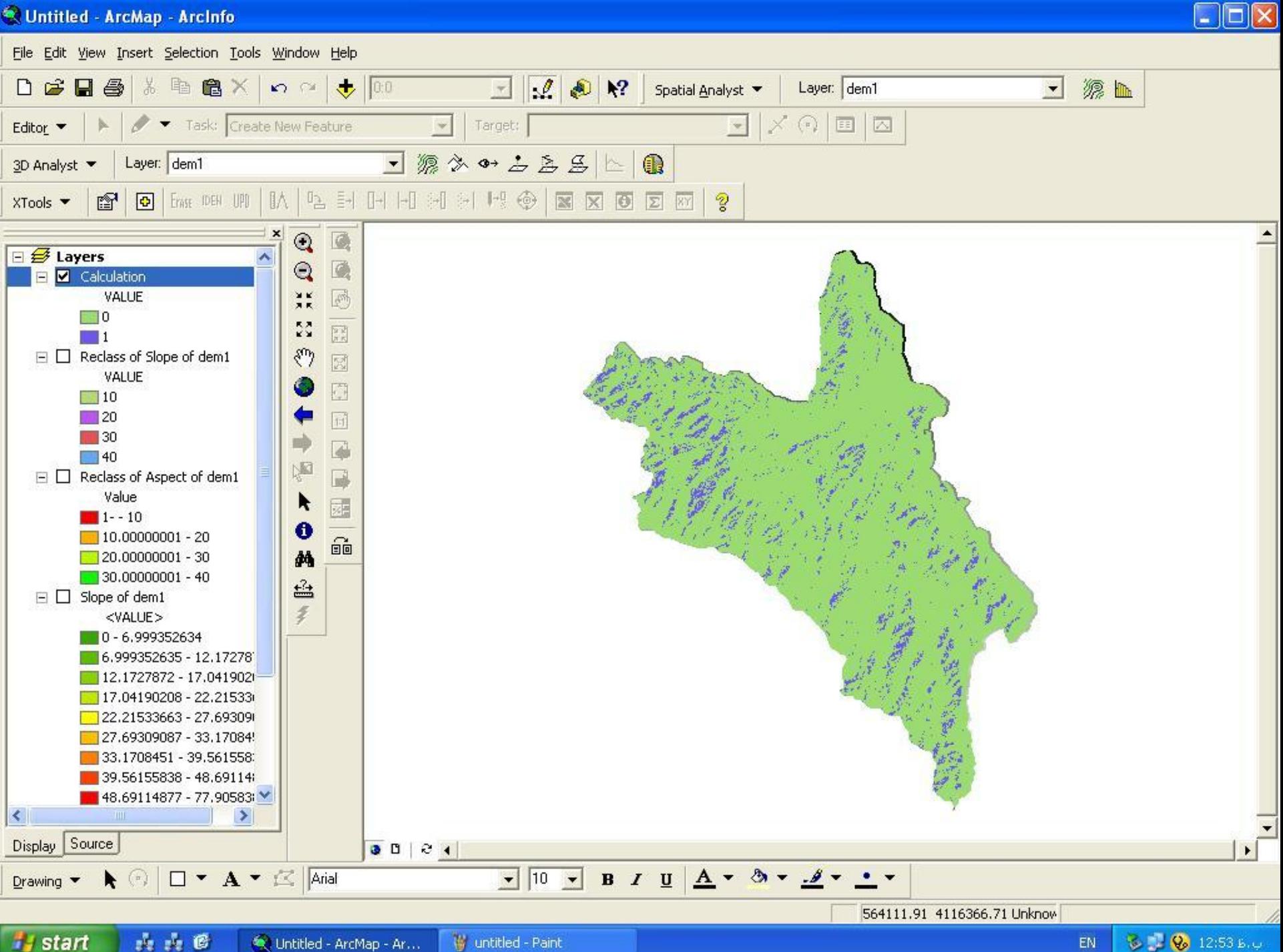

山山区 W untitled - Paint C. Untitled - ArcMap - Ar...

**BU Q** 12:53 b.u EN

Abs) قدر مطلق)

### ارزشهاي منفي يك اليه رستري را به مثبت تبديل مي كند .

### PH

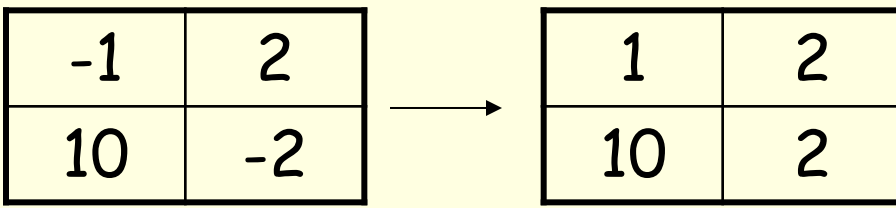

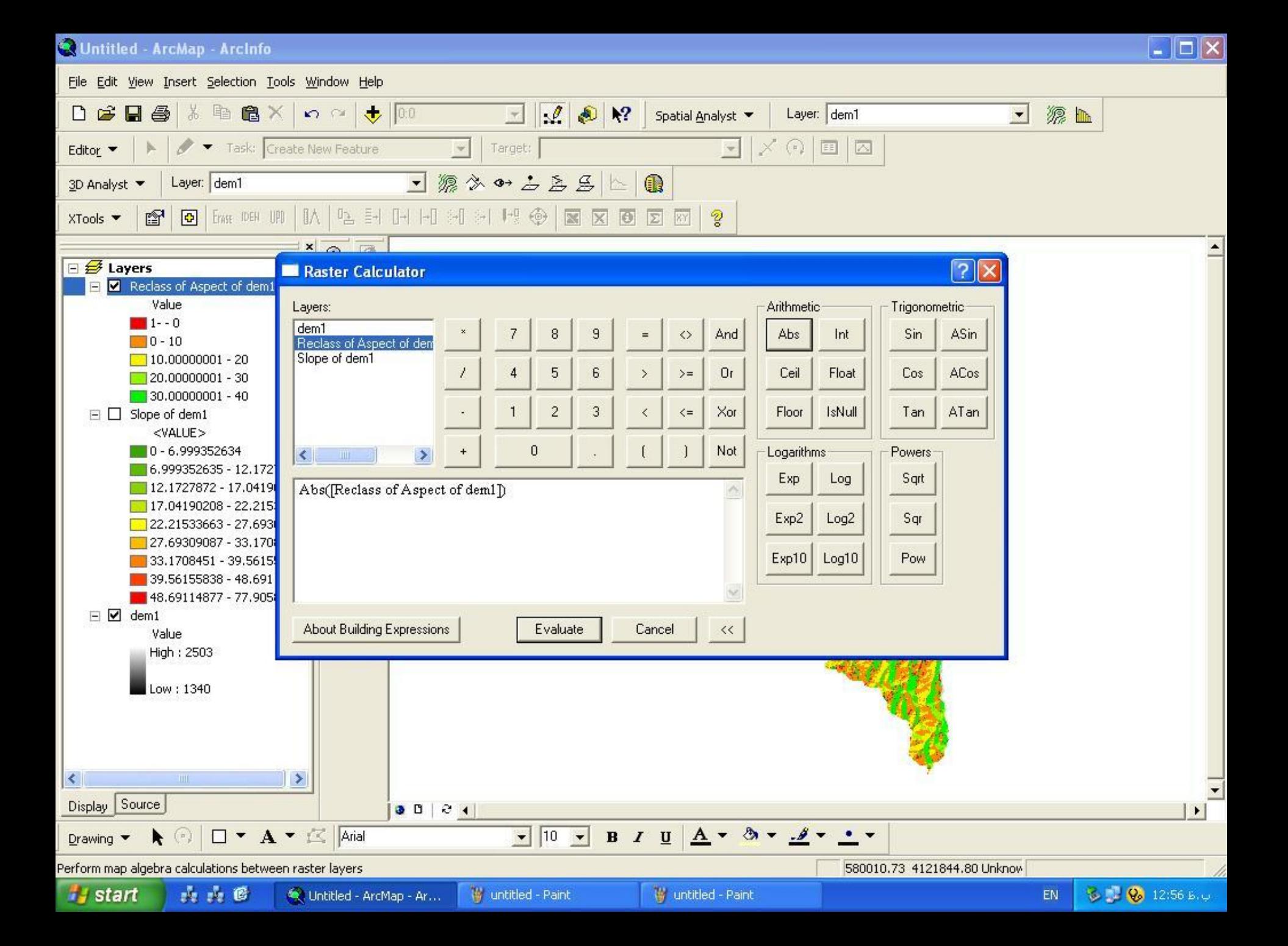

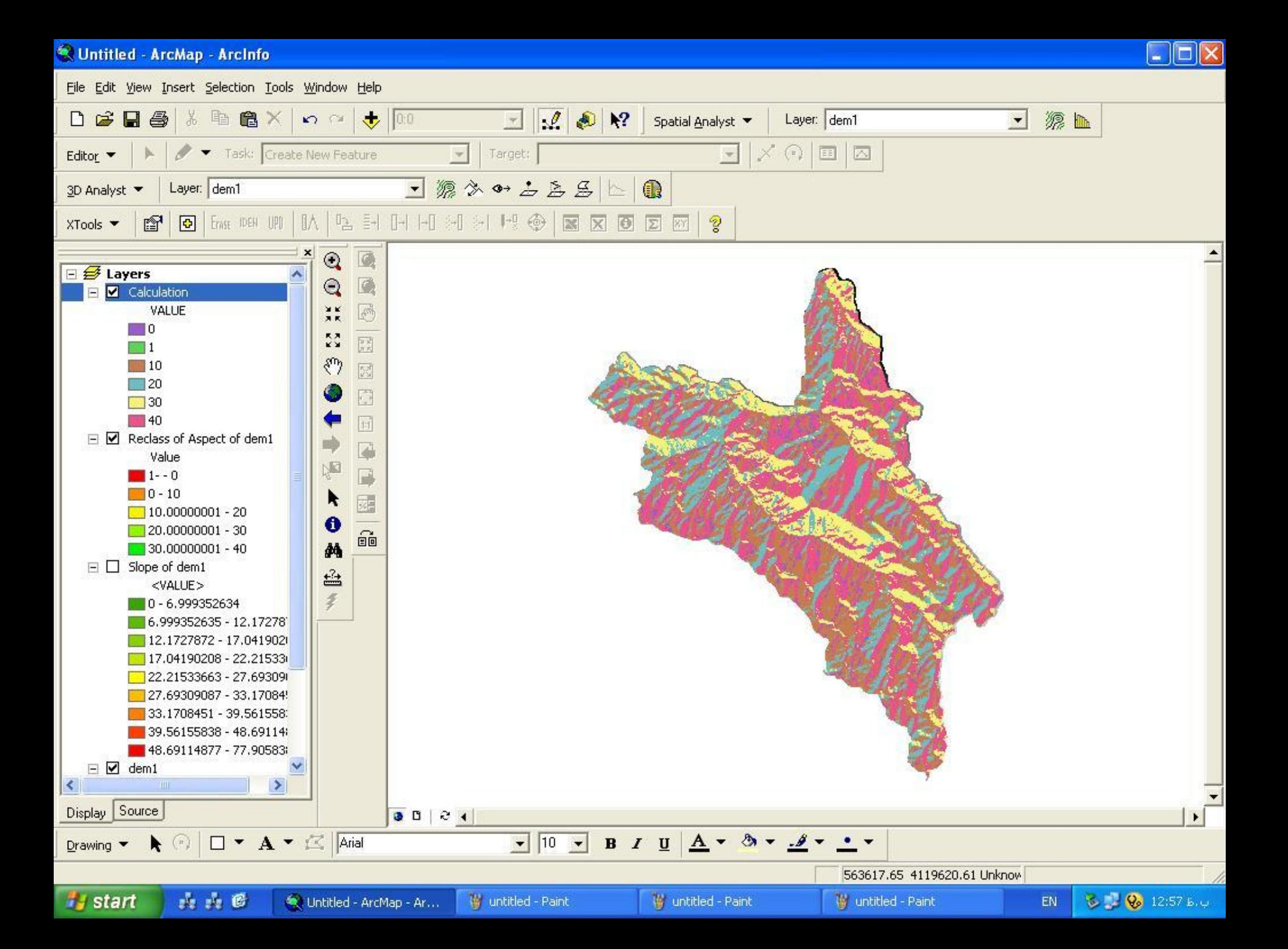

Ceil

عمل گرد كردن اعداد را انجام مي دهد بدين صورت كه براي اعدا د اعشاري عدد صحيح بزرگتر از آن را قرار مي دهد

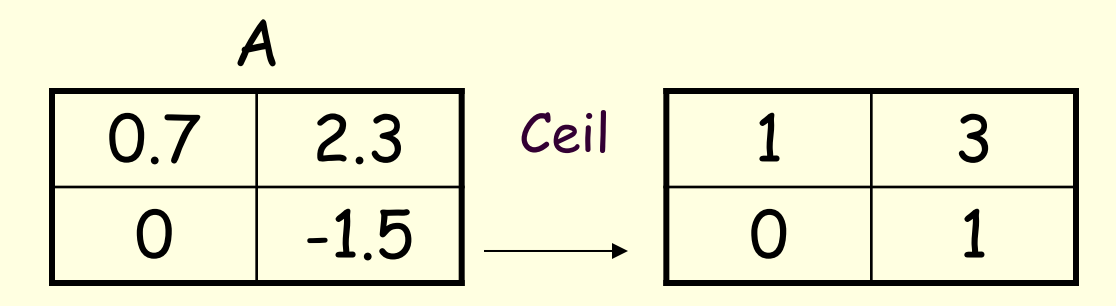

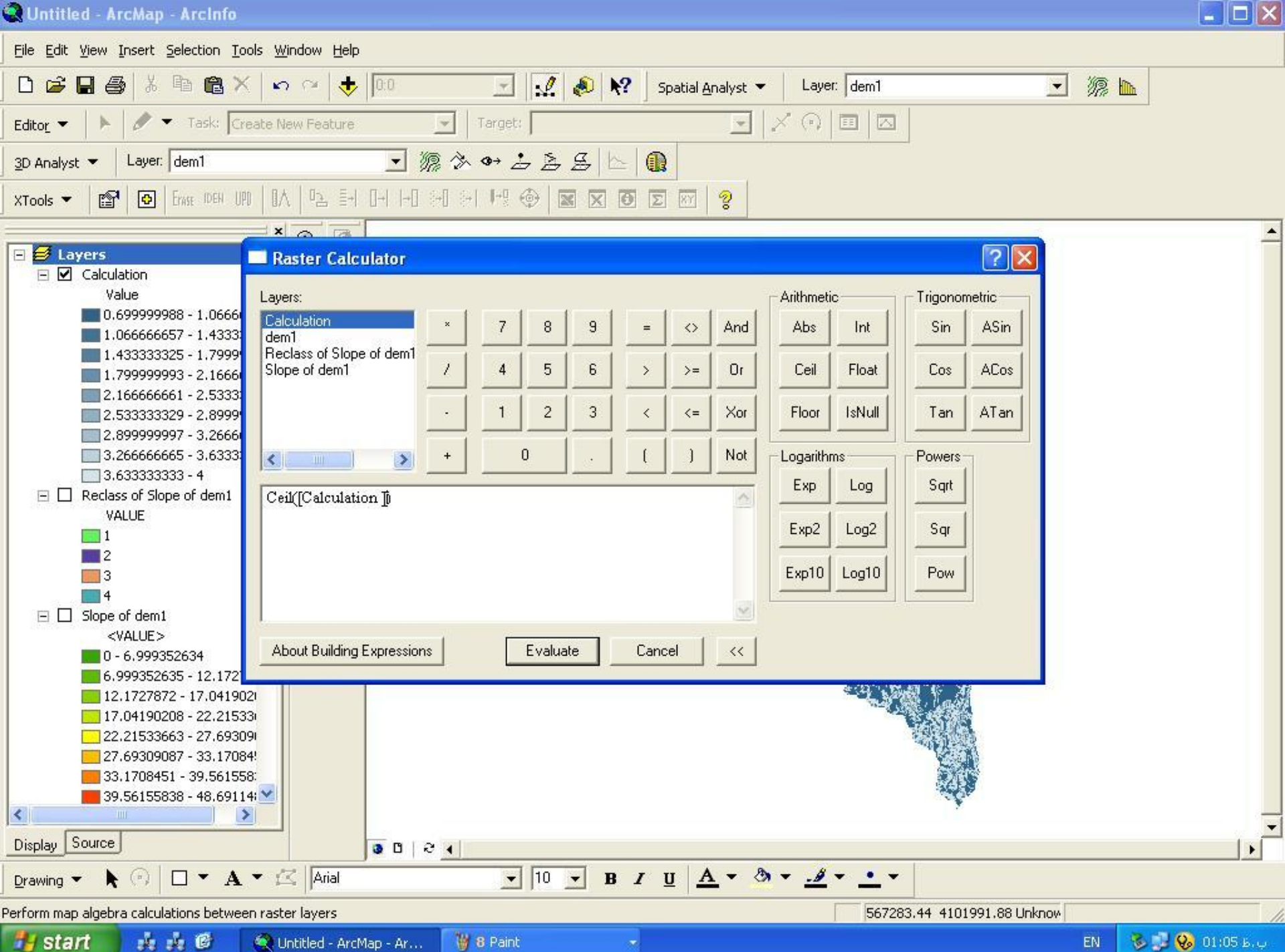

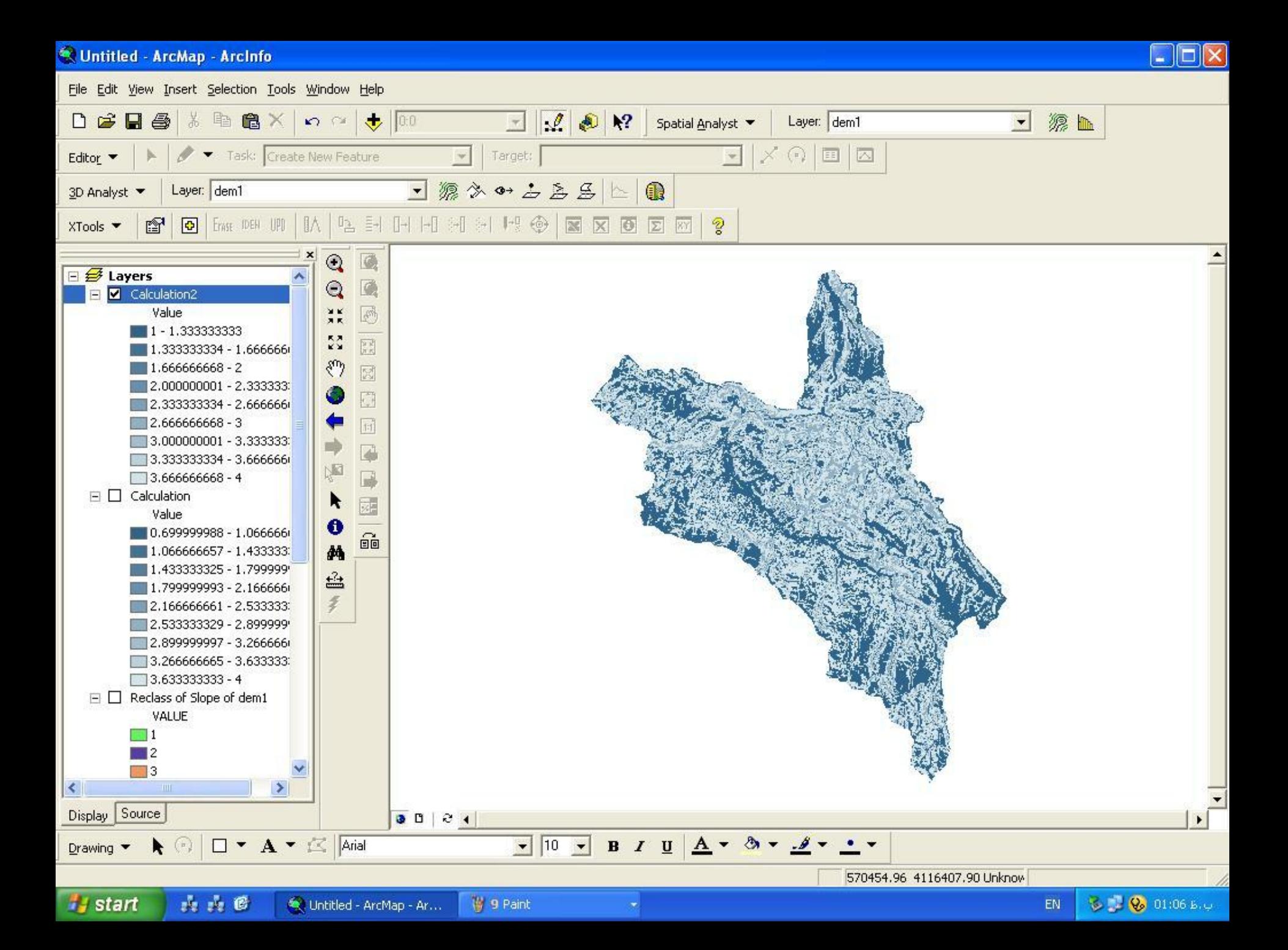

## Floor

عكس عمل Ceil را انجام مي دهد يعني بع جاي اعداد اعشاري عدد صحيح كوچكتر ا ز آن را قرار ميدهد فقط د رمورد اعداد صحيح كاربرد دارد. را انجام مي دهد يعني بع جاي اعداد اعشاري عدد صحيح كوچكتر ا ز آن را قرار ميدهد فقط د رمورد اعداد صحيح كاربرد دارد

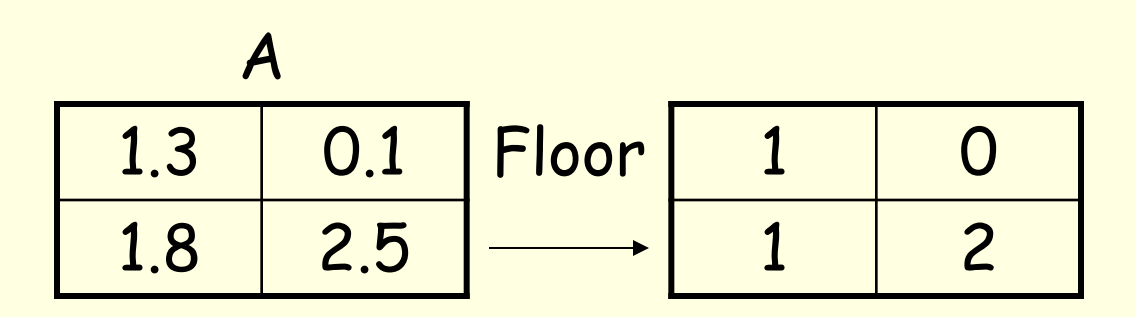

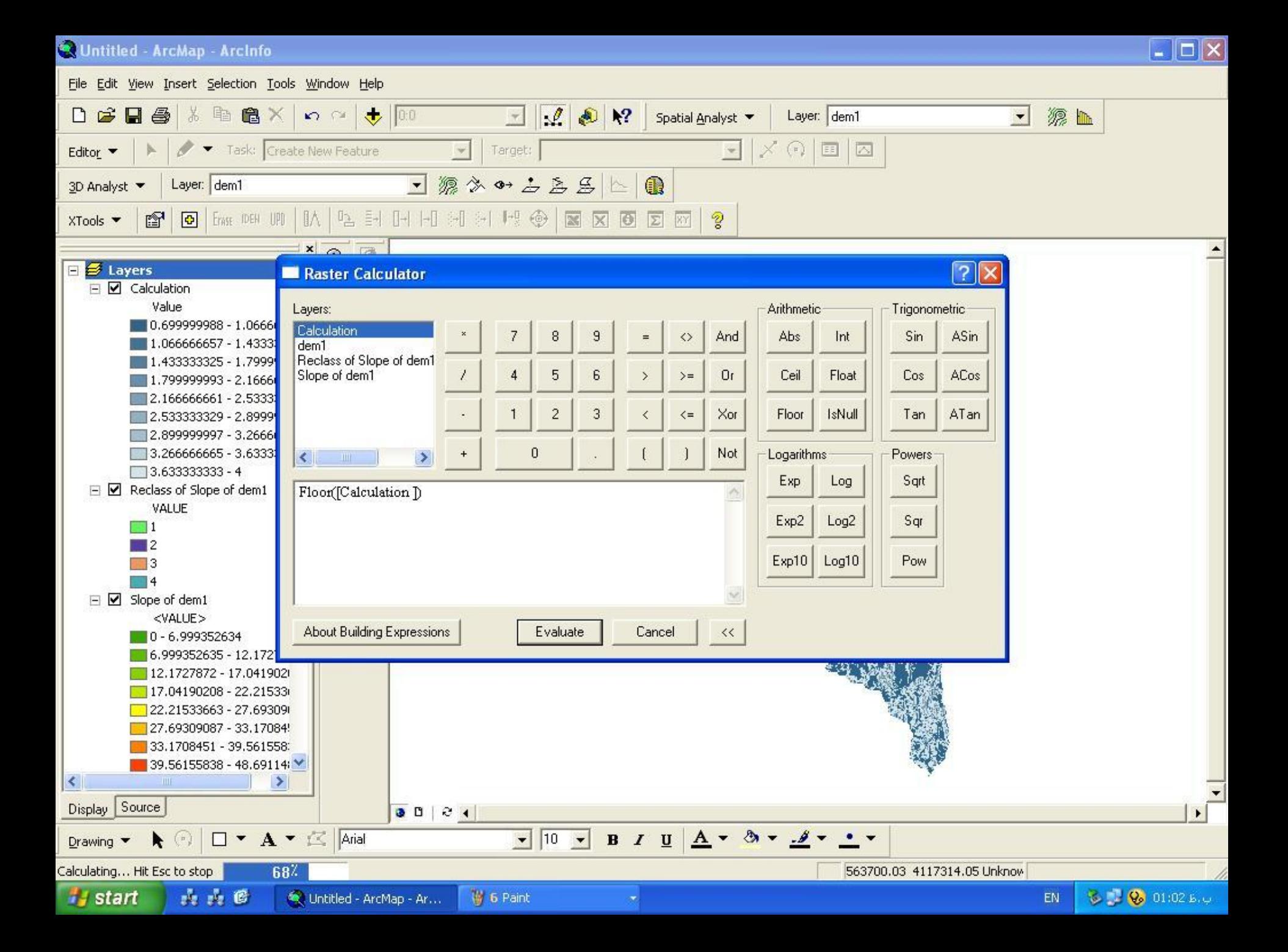

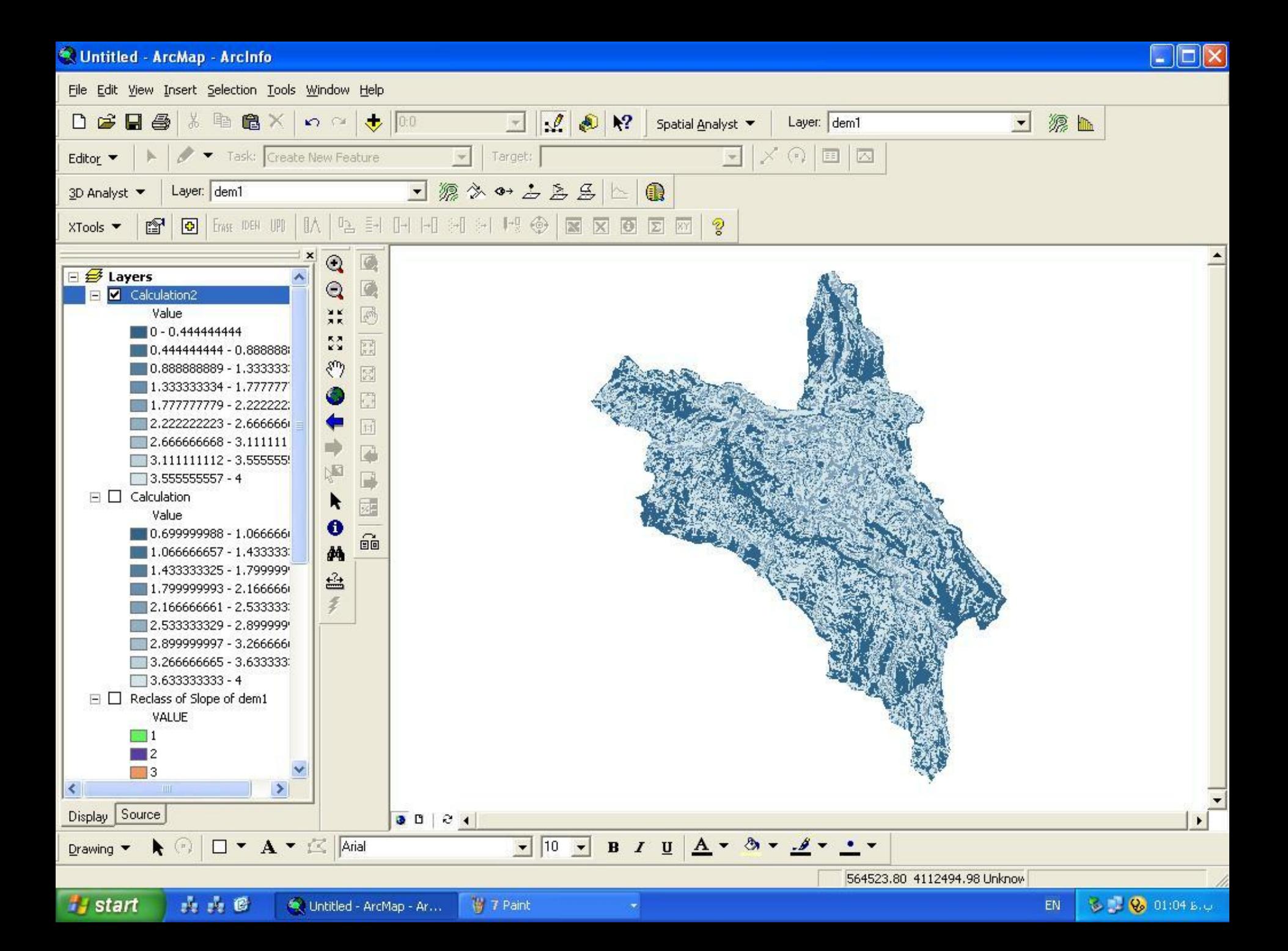

## Con

مخفف عبارت statement Conditional مي باشد. براي عبارت هاي شرطي به كار مي رود . براي Reclassify به صورت اعشاري حتما بايد از Raster calculation و دستور Con استفاده كنيم. مثال: شيبهاي مساوي 5 را 1و بقيه را 2 قرا ر بده Con([slop]=5, 1, 2)

براي طبقه بندي به صورت اعشاري براي طبقه بندي به صورت اعشاري

Con([slope] = 1, 1.2,[slope]=2, 2.5, [slope]= 4, 4, 2.9)

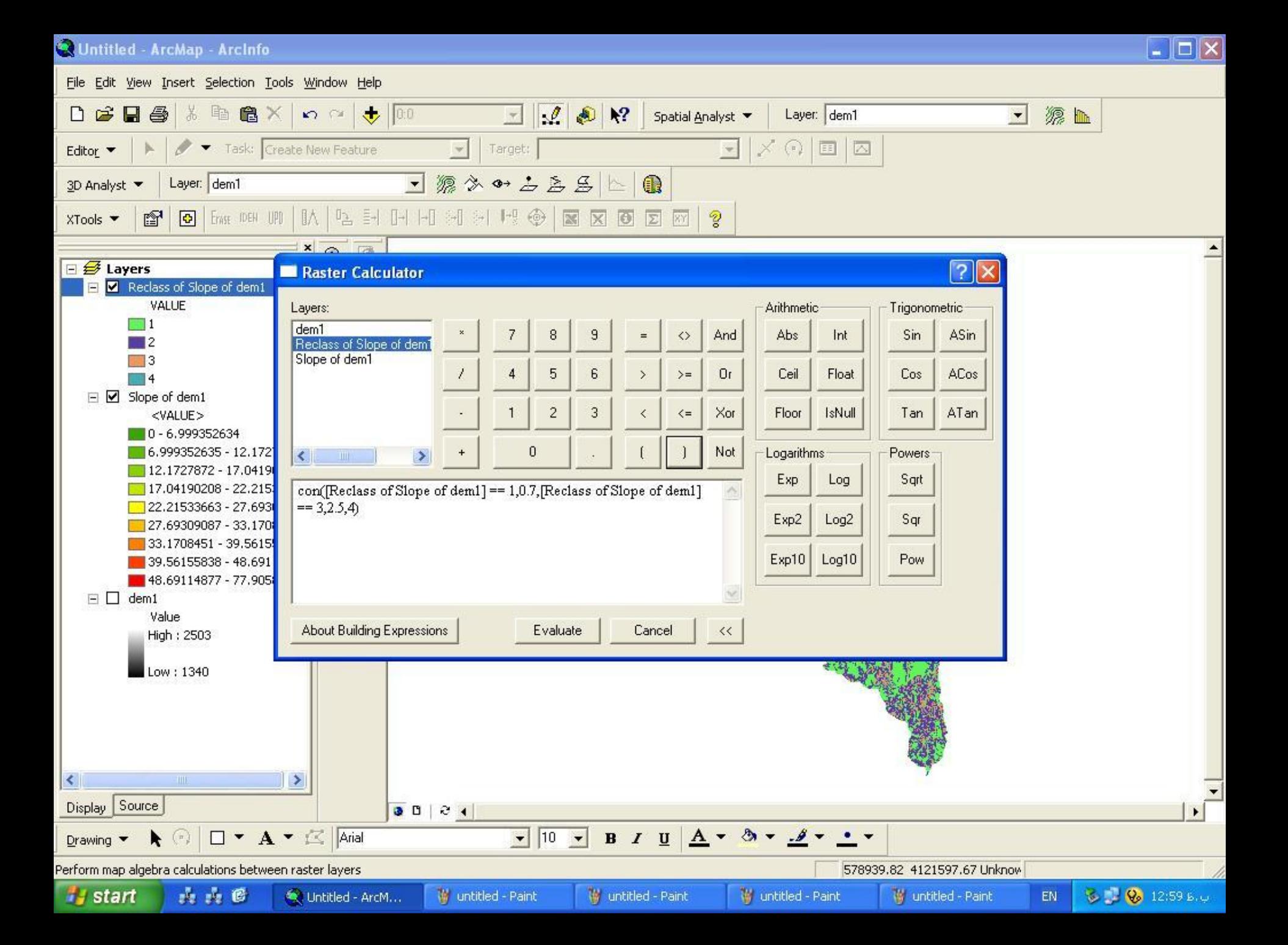

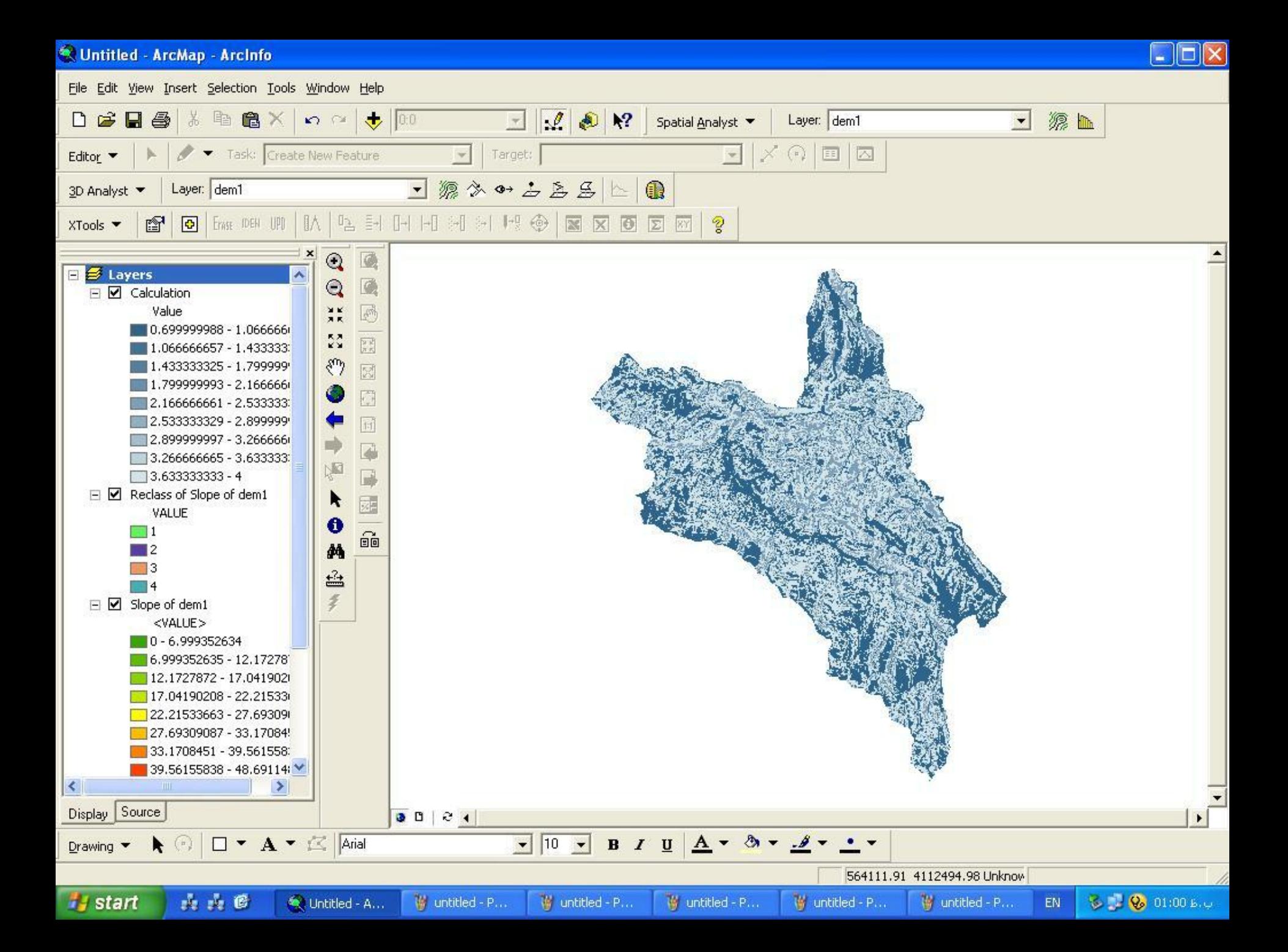

### براي طبقه بندي با روش تعيين طبقه

Con([slope]=10 or [slope]<= 20,1, [slope]>20 or [slope]<40, 3,4)

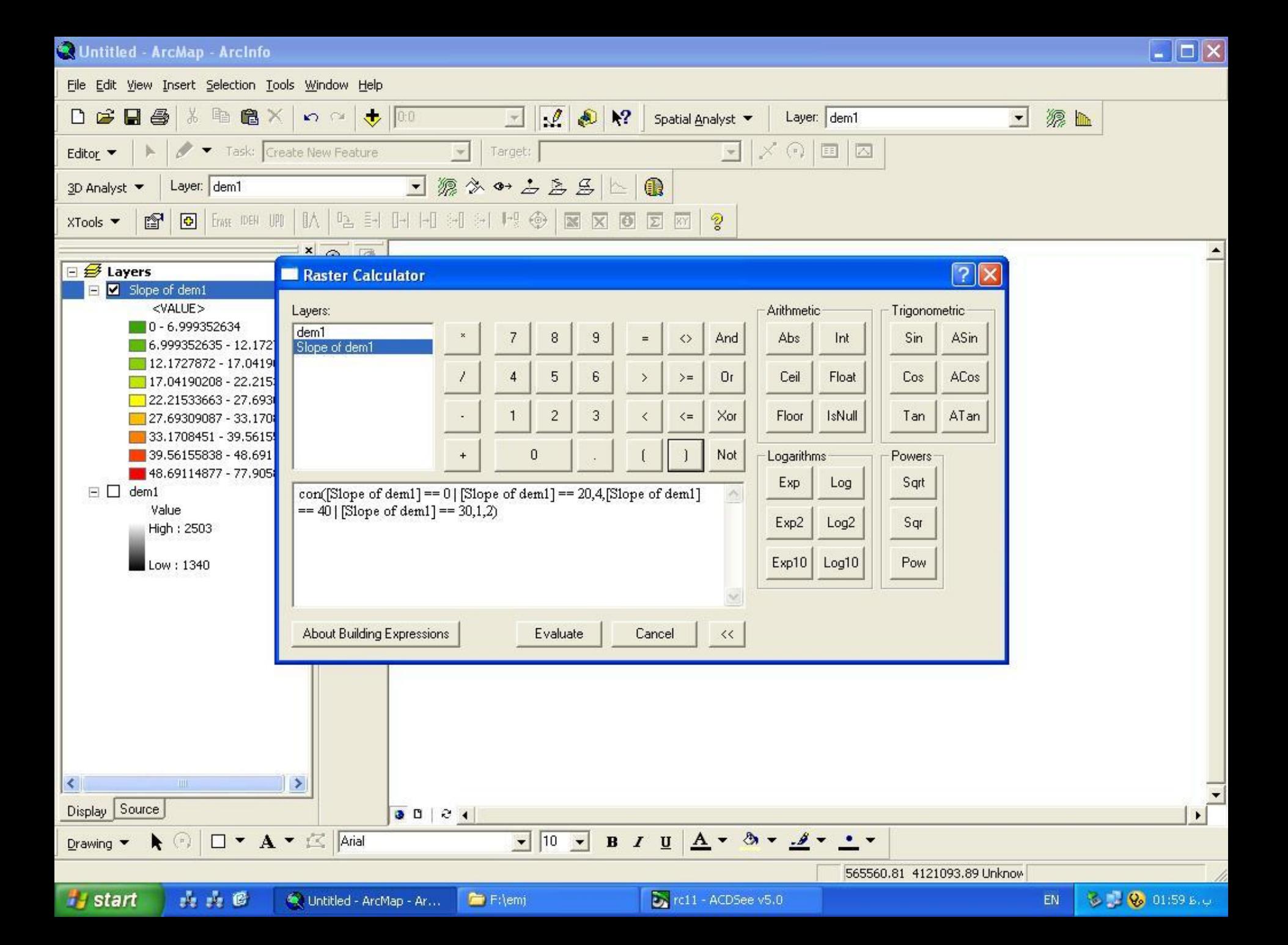

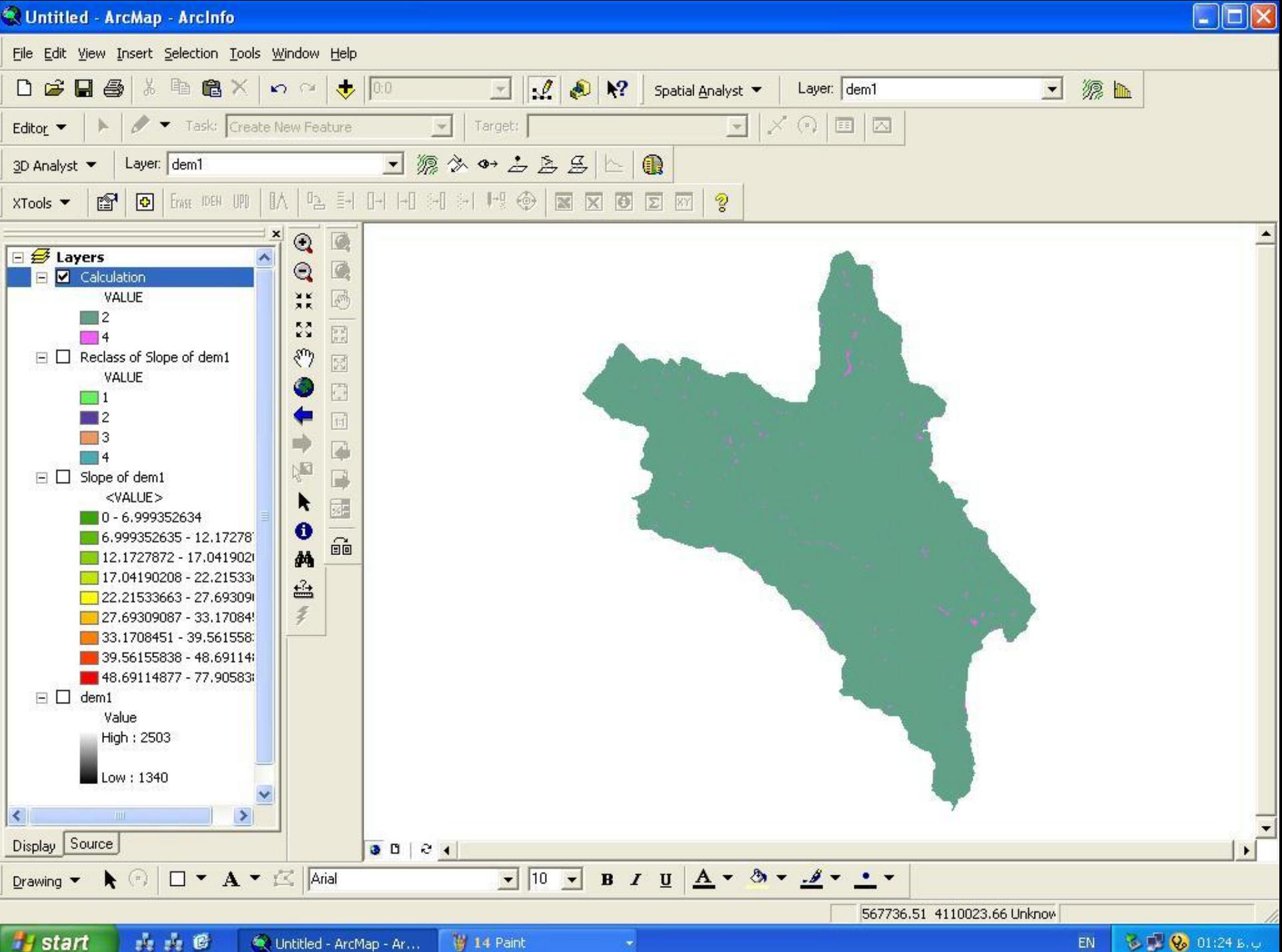

山上区 Untitled - ArcMap - Ar...

◎■ ◎ 01:24 b.c EN

### طبقه بندي به روش وزن دهي

### Con([slope]<10,1,[slope]=>10or[slope]<20,2[slo pe]=>20or[slope]<30,3,4)

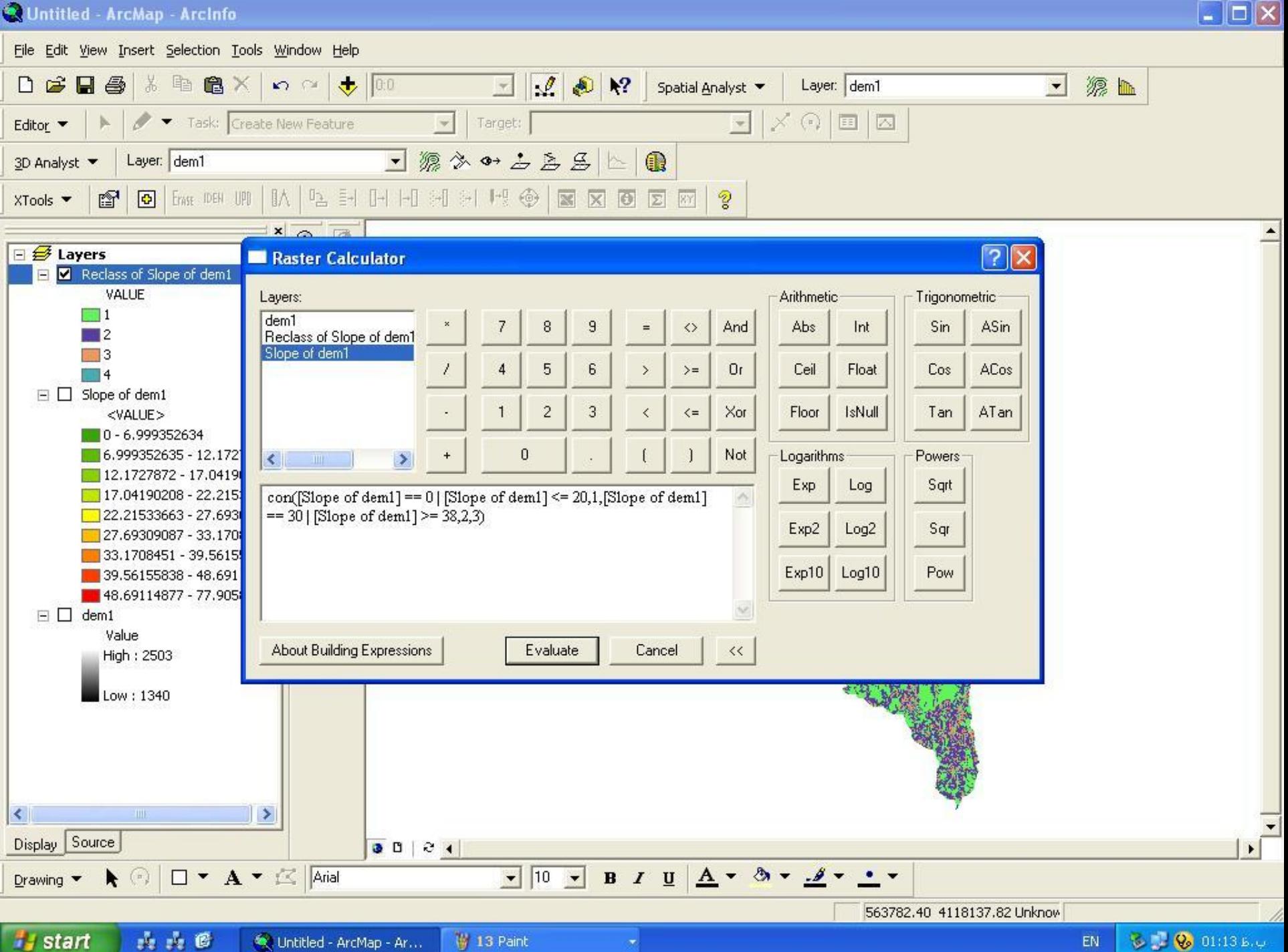

C. Untitled - ArcMap - Ar...

EN

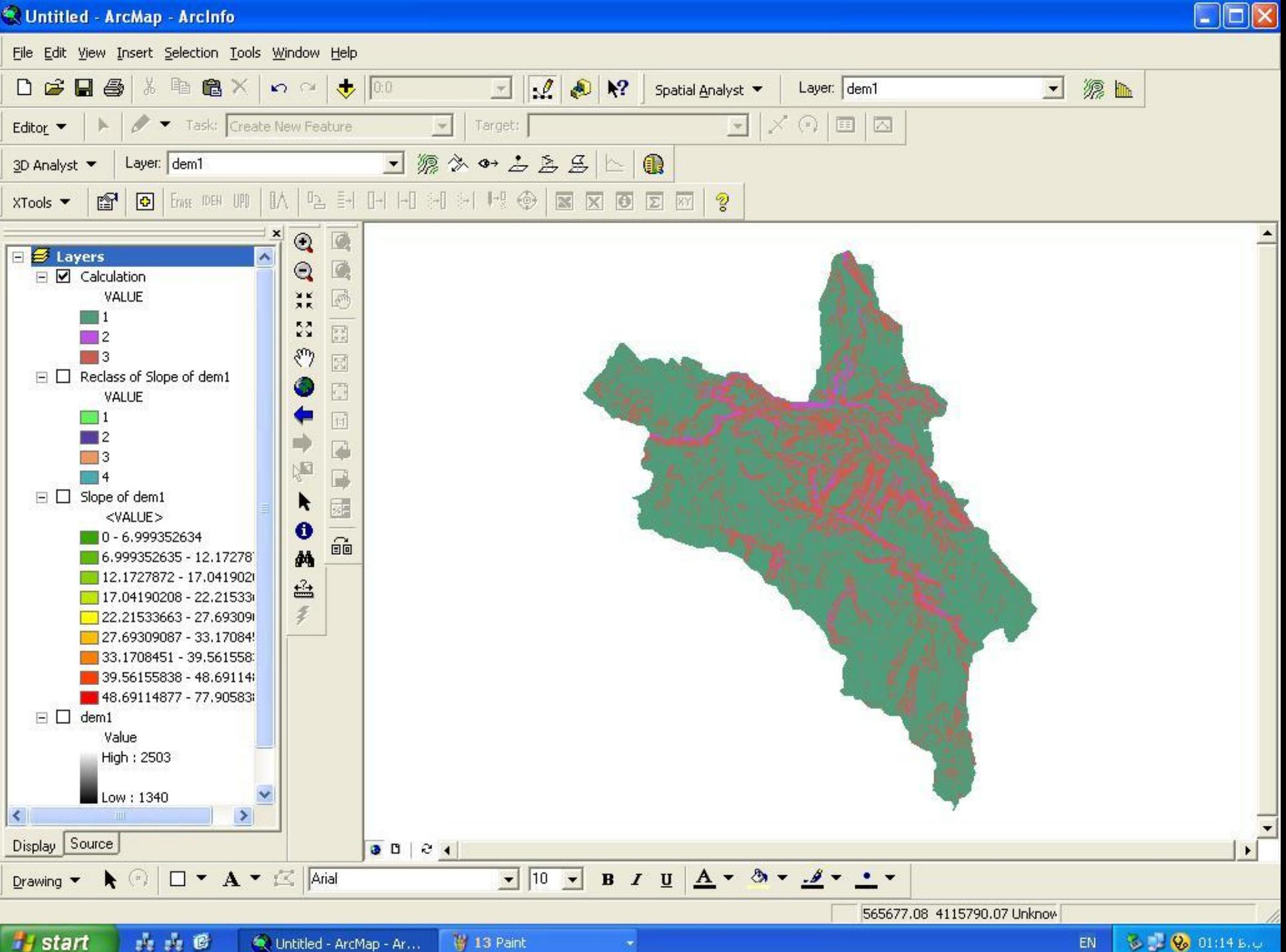

Untitled - ArcMap - Ar...

EN

### Int

عمل گرد كردن اعداد اعشاري را به اعداد صحيح انجام مي دهد به اين صورت كه براي اعداد اعشاري اعداد صحيحي كه به آن نزديكتر است قرار مي دهد

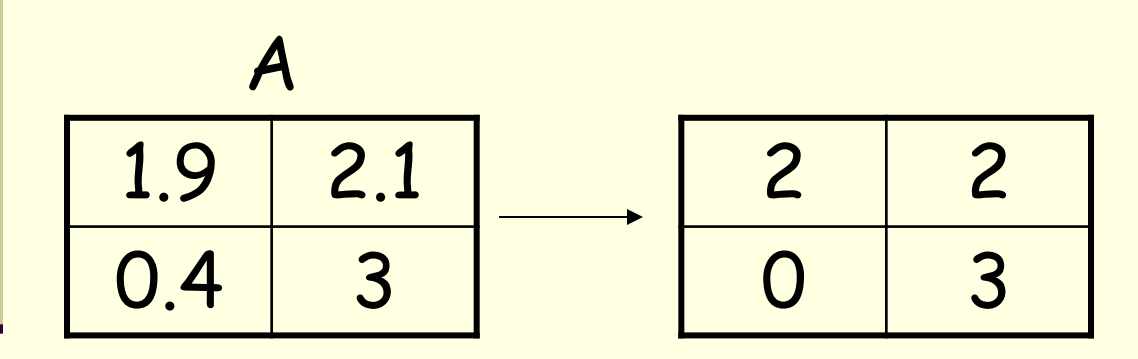

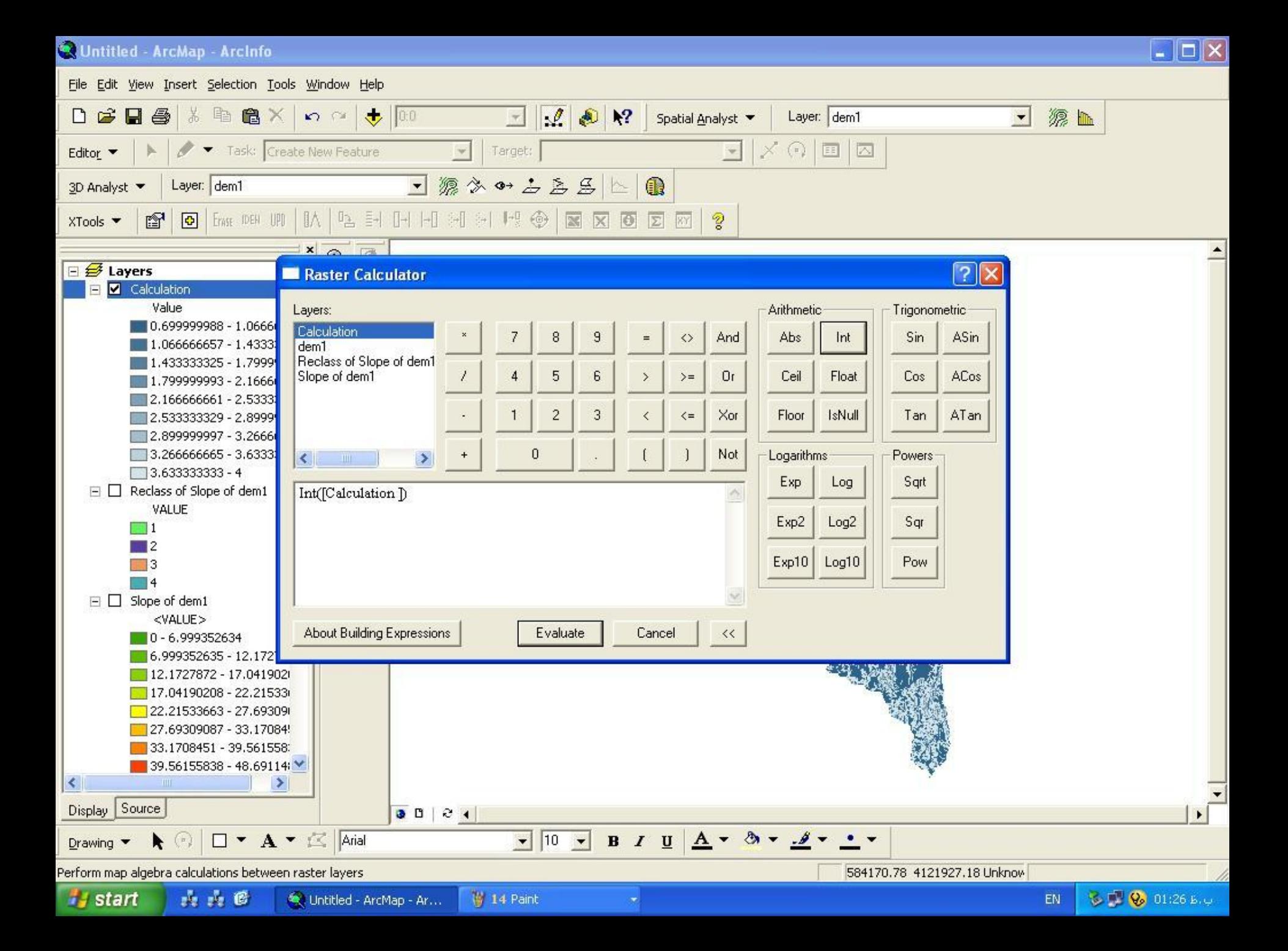

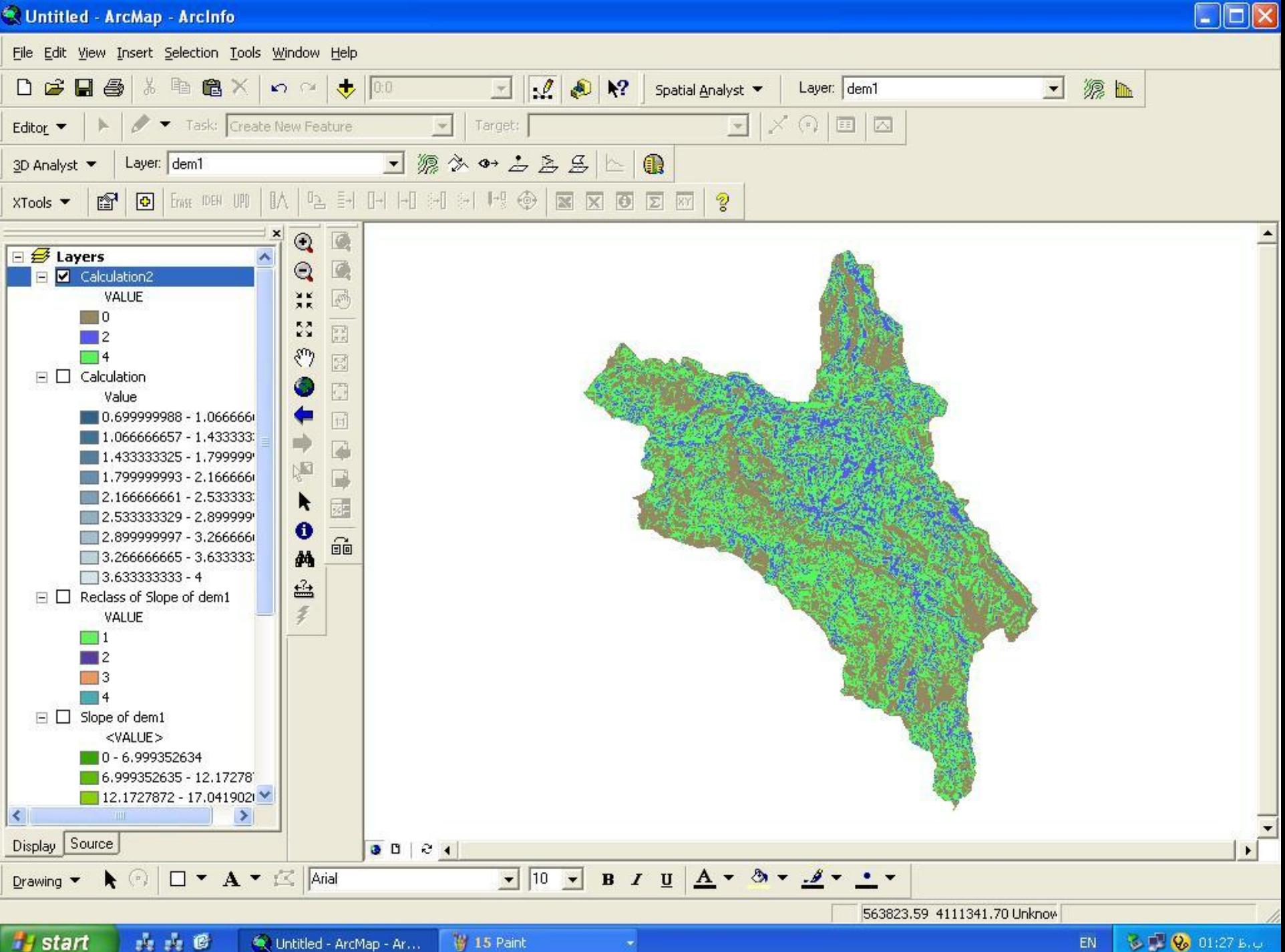

Untitled - ArcMap - Ar...

### Slice

### براي طبقه بندي يا Reclassify به دو طبقه مساوي

Log

<sup>2</sup> عمل Log: لگاريتم را د رمبناي 2 انجام مي دهد.

$$
Log82=3
$$
  

$$
Log322=5
$$
  

$$
Log362=6
$$

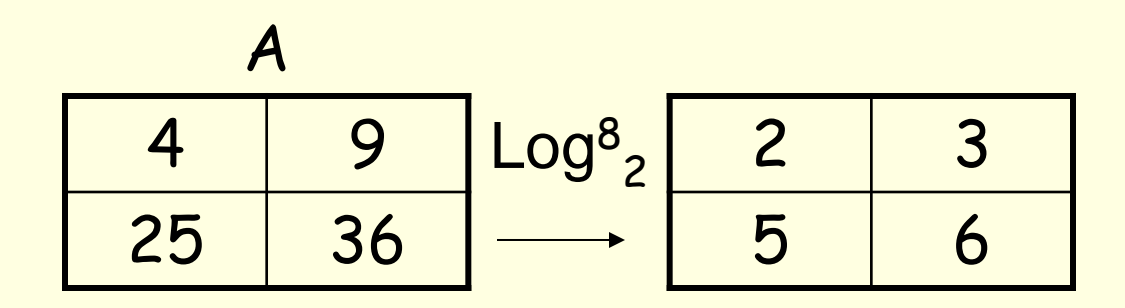

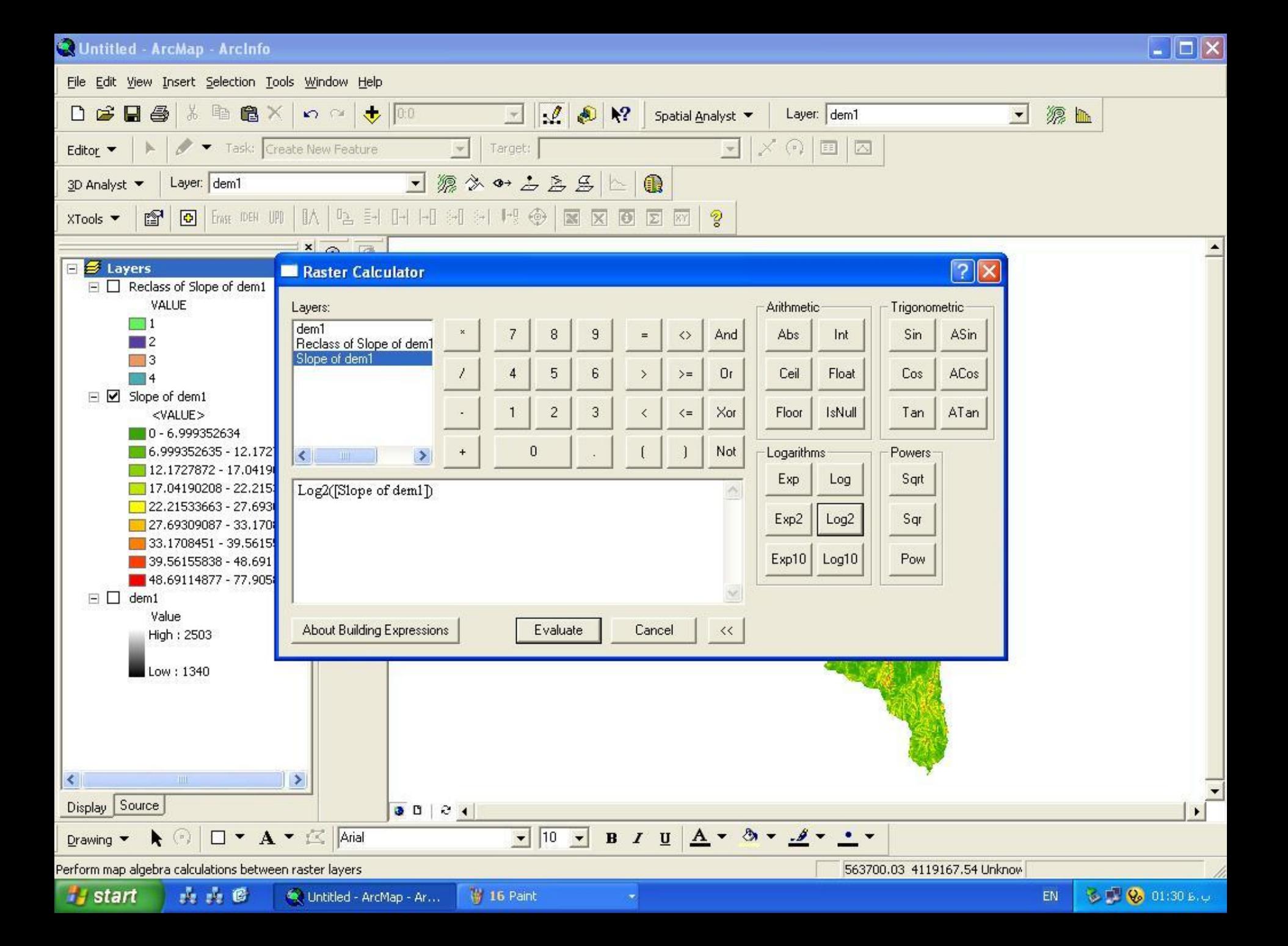

![](_page_63_Figure_0.jpeg)

Untitled - ArcMap - Ar...

EN

![](_page_64_Figure_0.jpeg)

![](_page_65_Figure_0.jpeg)

Untitled - ArcMap - Ar...

◎■ ◎ 01:32 b.u EN

![](_page_66_Figure_0.jpeg)

![](_page_67_Figure_0.jpeg)